#### Interactive BIOS simulator

### HP ZBook Fury 17 G8 Mobile Workstation

# Welcome to the interactive BIOS simulator for the HP ZBook Fury 17 G8 Mobile Workstation

#### Here's how to use it...

**BIOS Utility Menus:** (Click the link to navigate to the individual menus)

On this page you will find thumbnail images of each of the product's BIOS utility menus. To view a specific menu in greater detail, simply click that thumbnail. Just as in the live BIOS, on each menu, you can select the tab of each of the other utility menus to navigate directly to that menu.

#### Menu options:

While the menu options cannot be toggled, many of them offer item specific information about that option. To view this information, use the cursor to rollover the option and the information will present in a pane on the right of the BIOS screen.

#### That's it!

On every page there is a link that brings you back to either this <u>Welcome</u> page or the <u>BIOS Utility Menus</u> page enabling you to navigate to whatever BIOS option you wish to review.

# **BIOS Utility Menus**

#### Back to Welcome Page

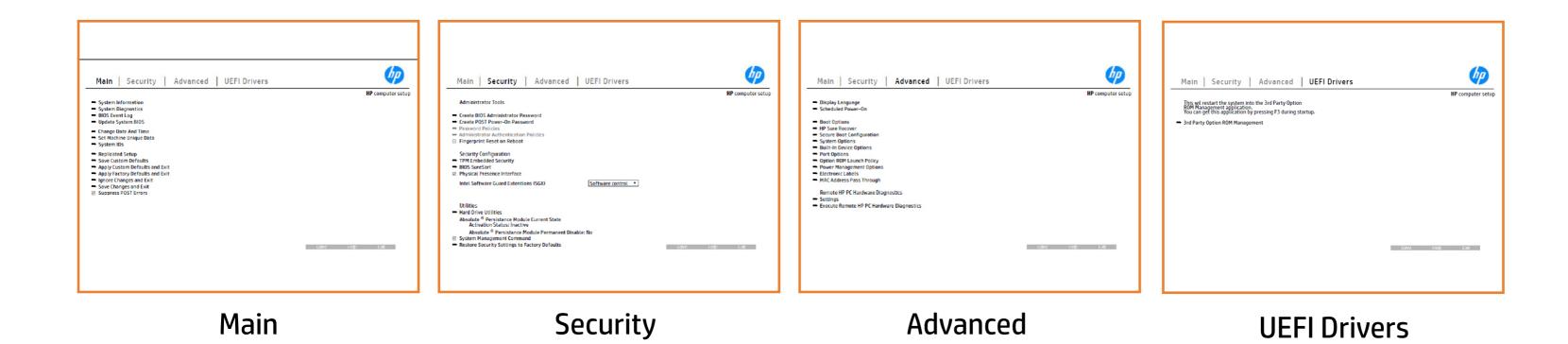

### Main Menu

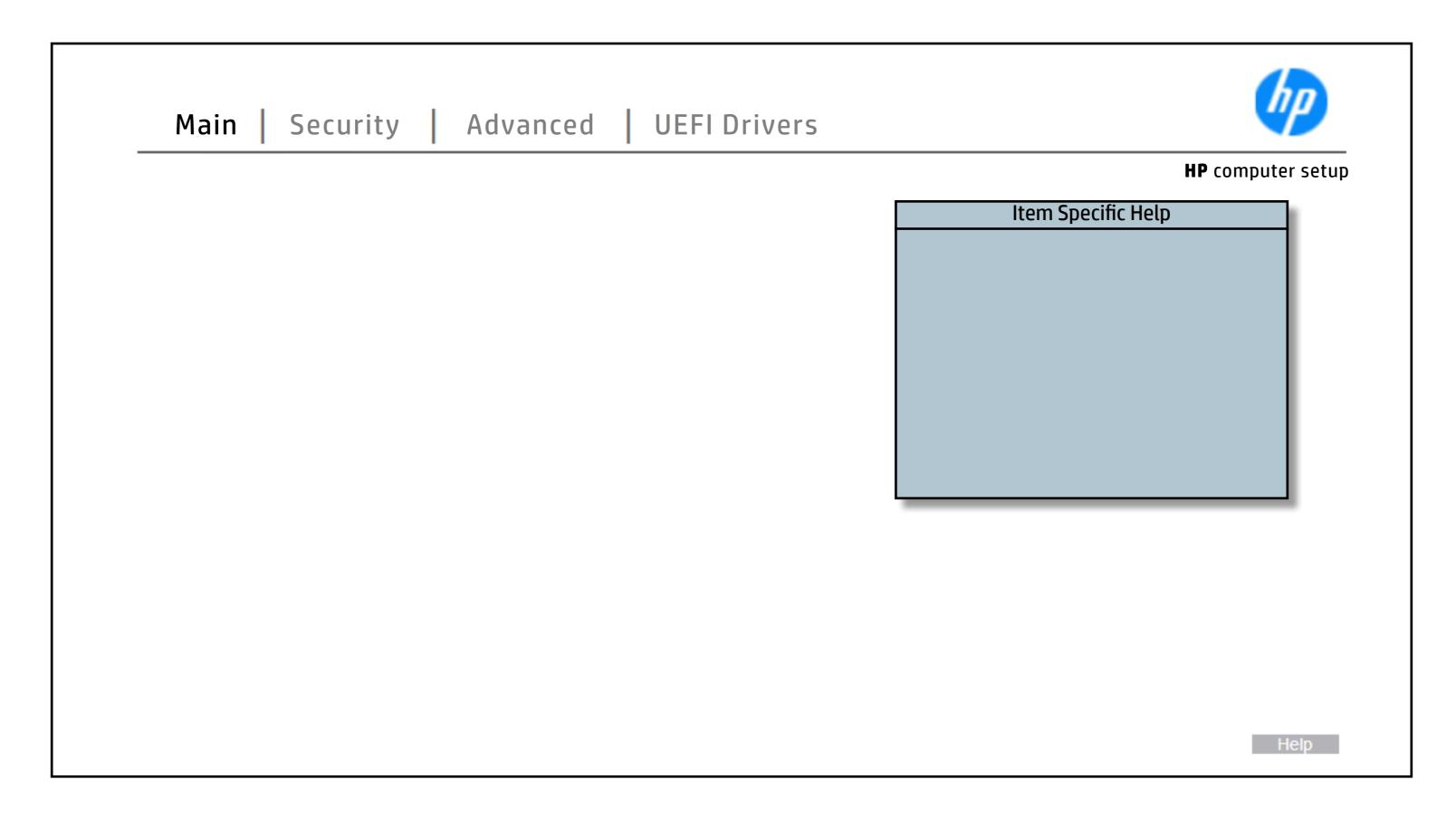

### Security Menu

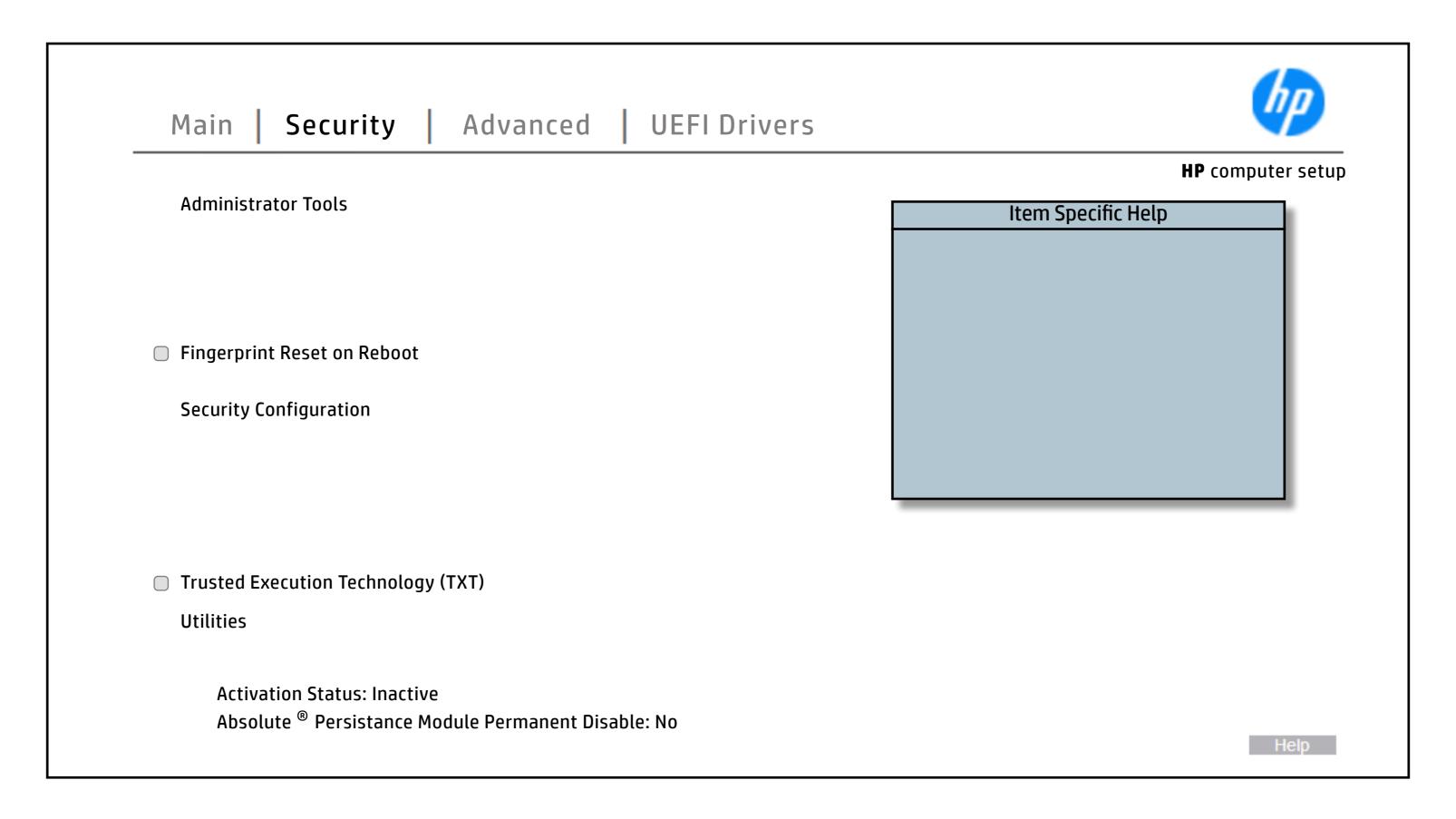

### **Advanced Menu**

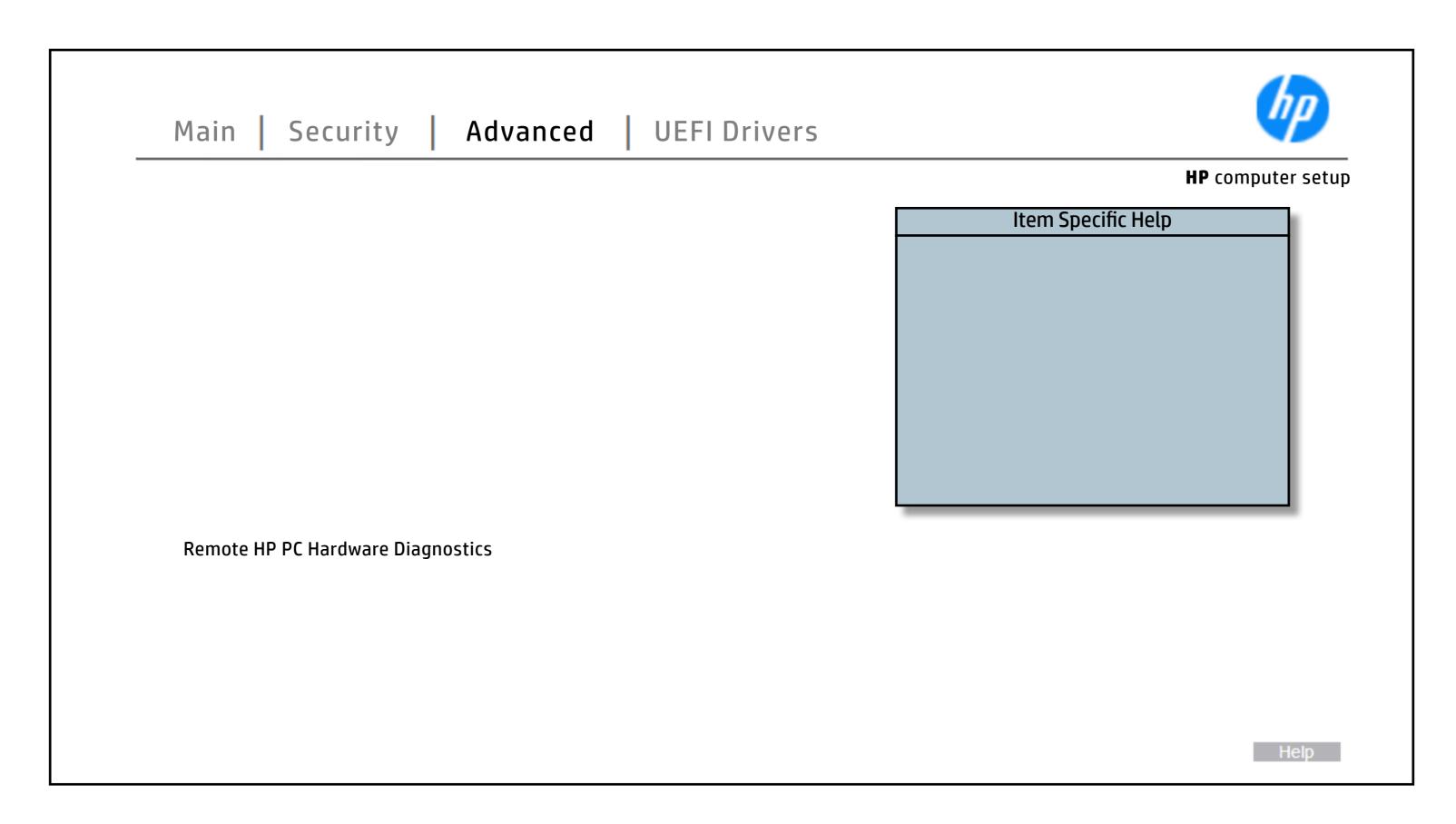

### **UEFI Drivers**

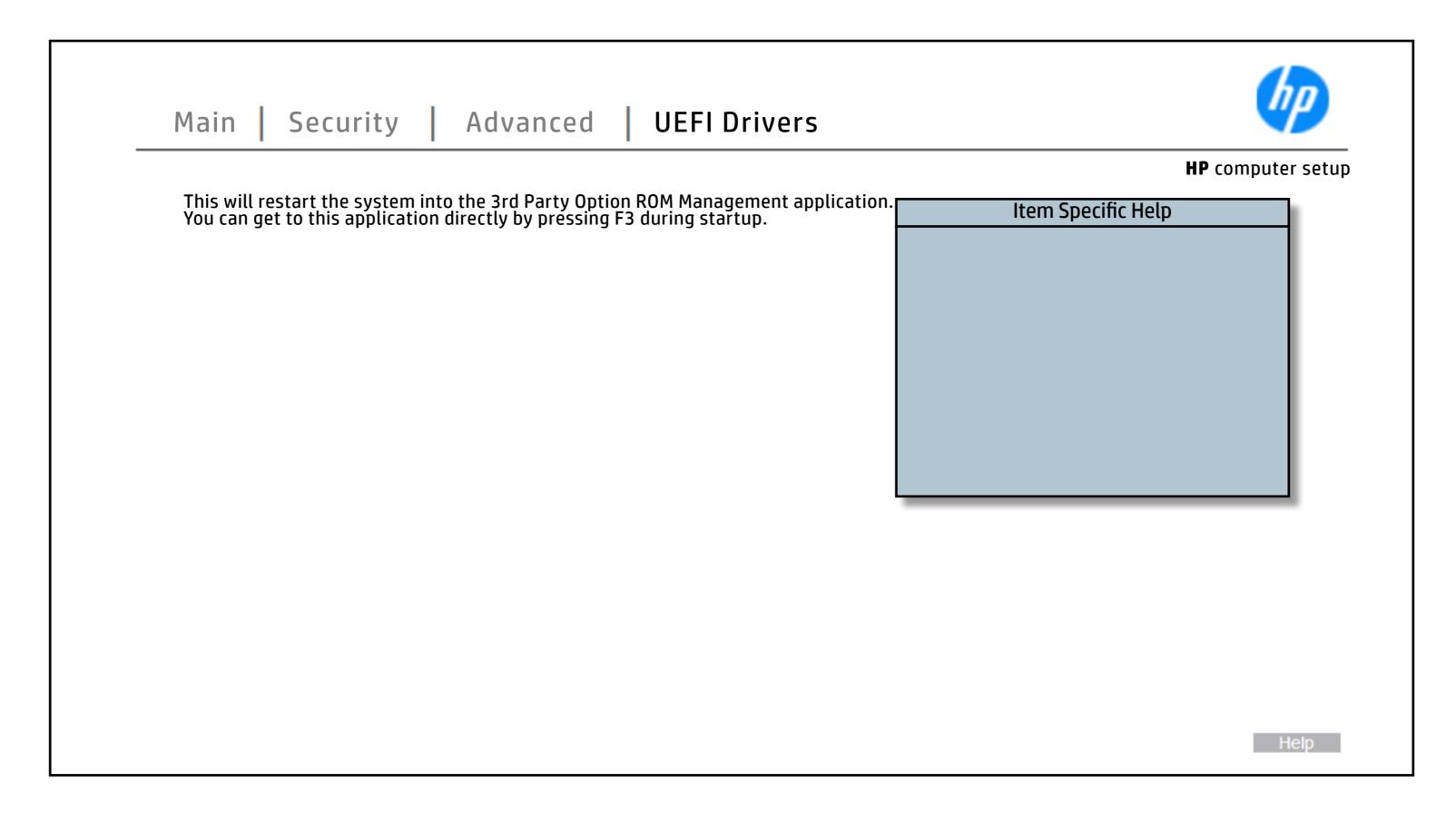

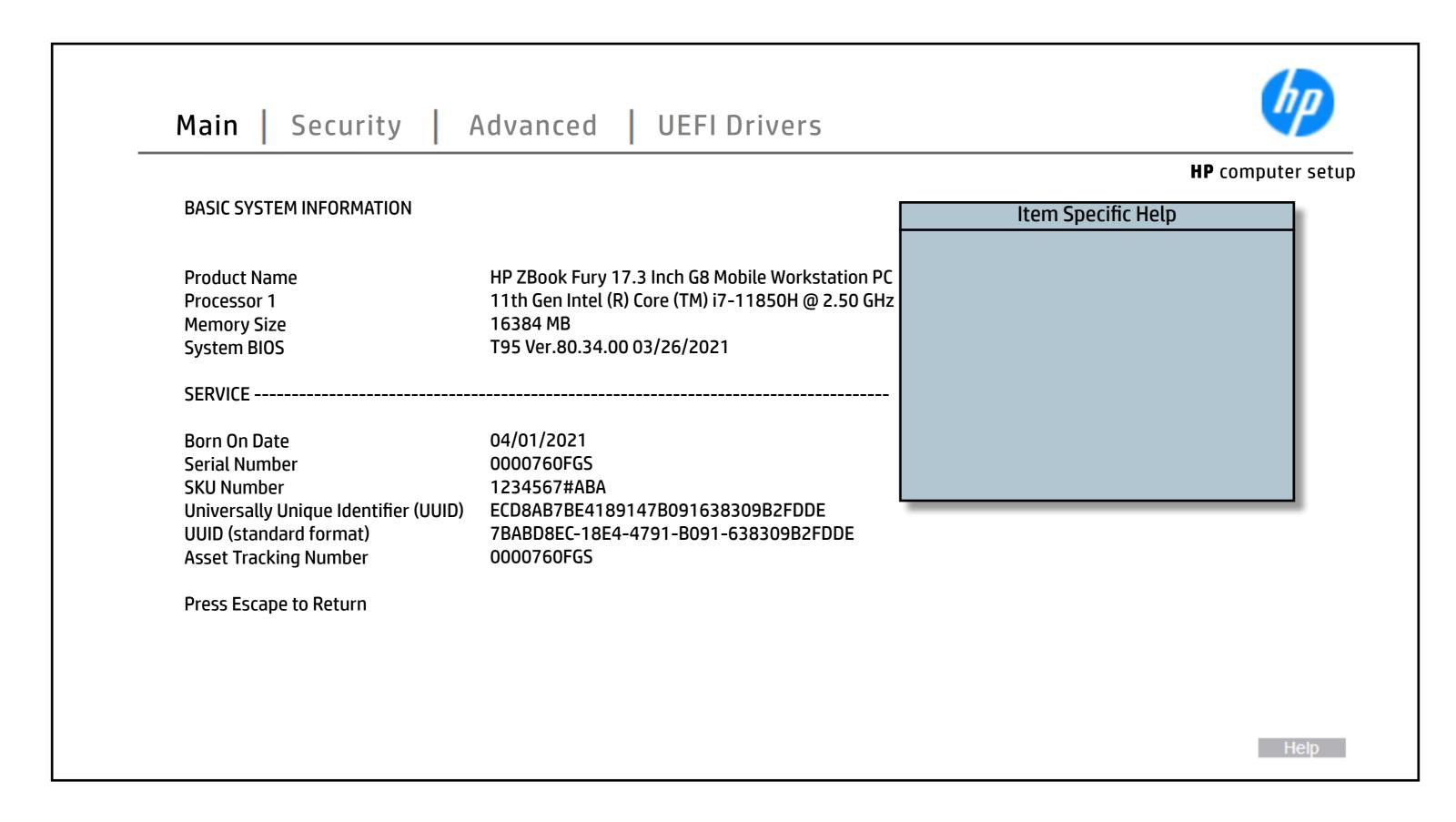

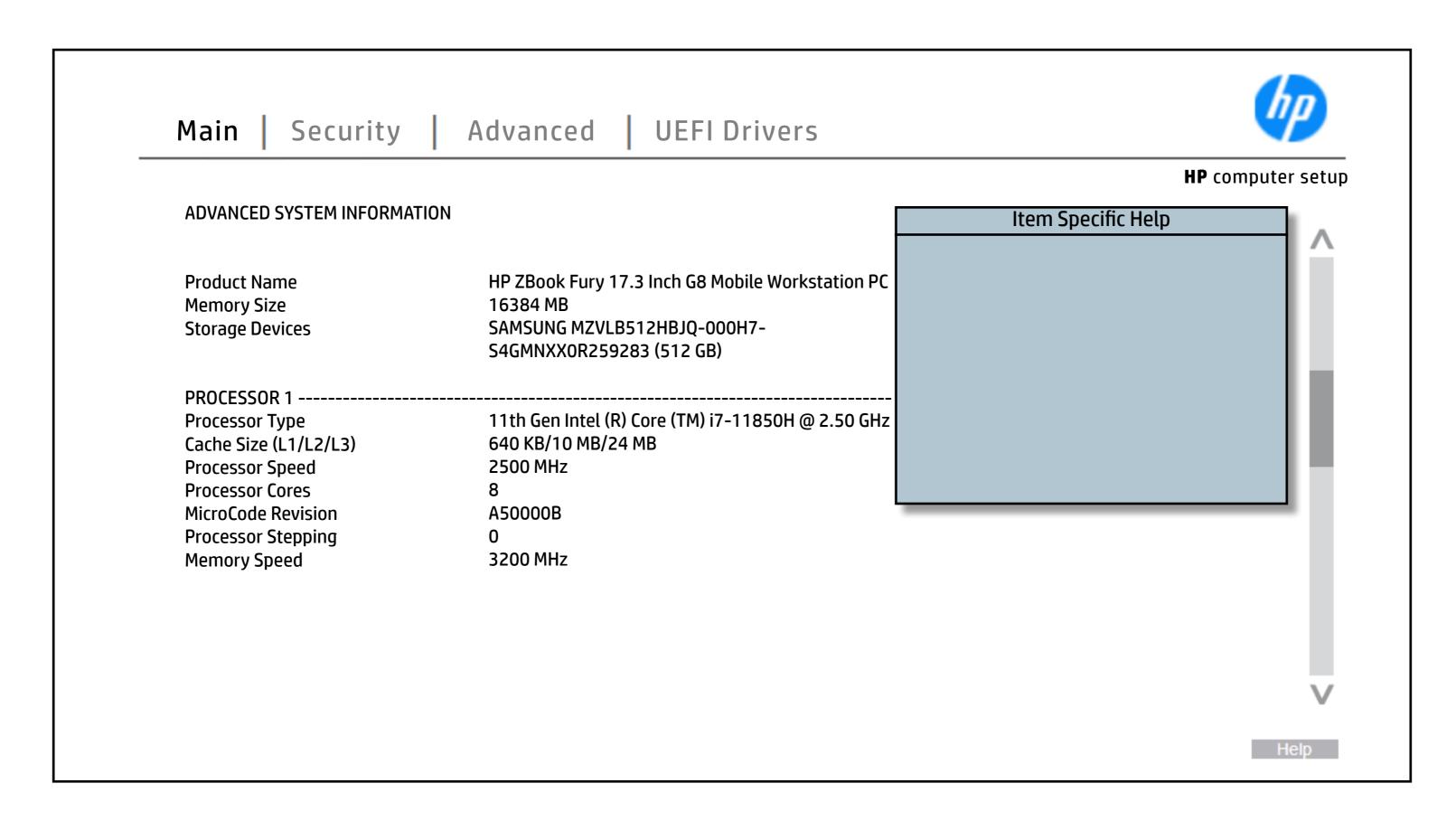

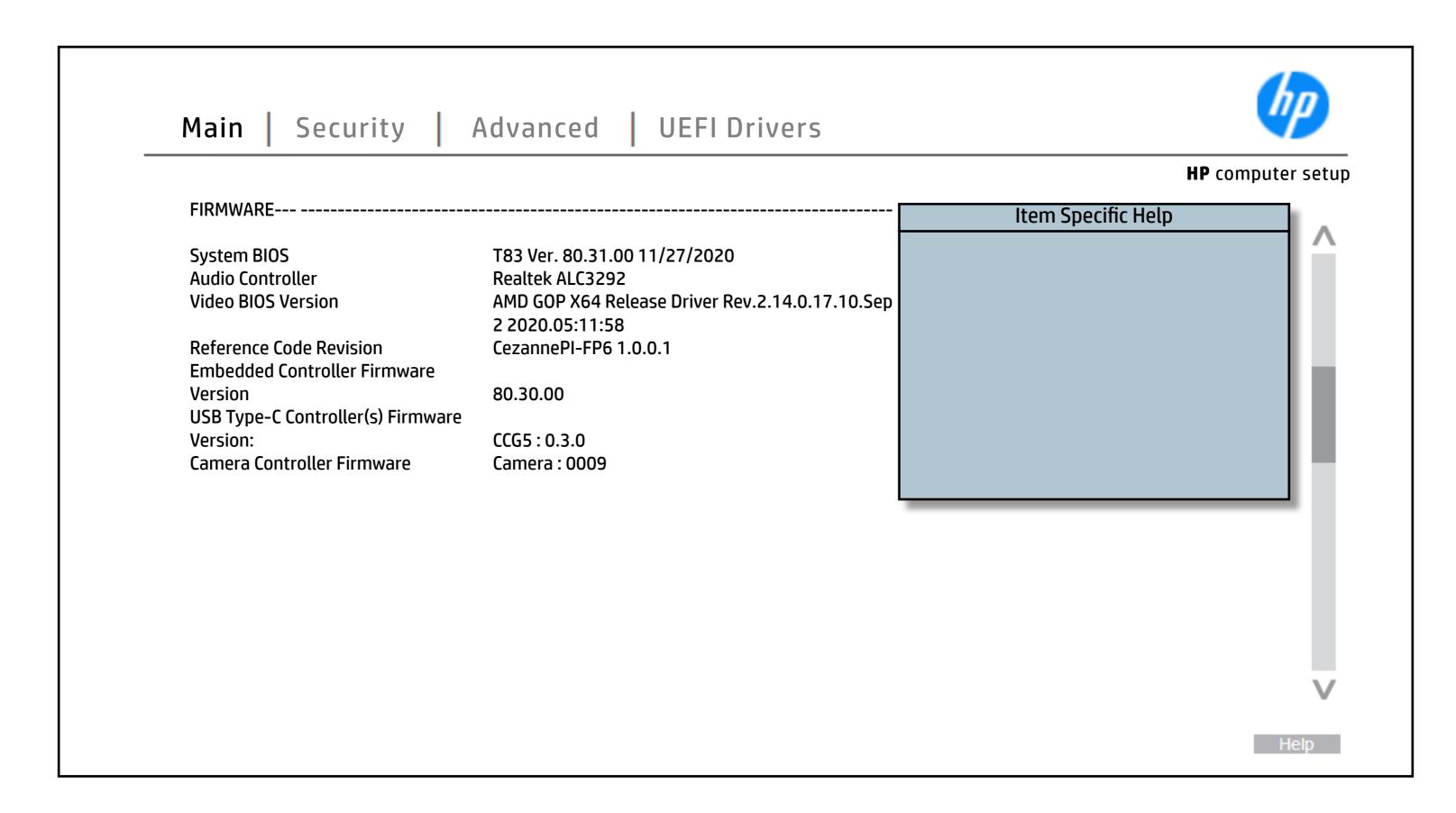

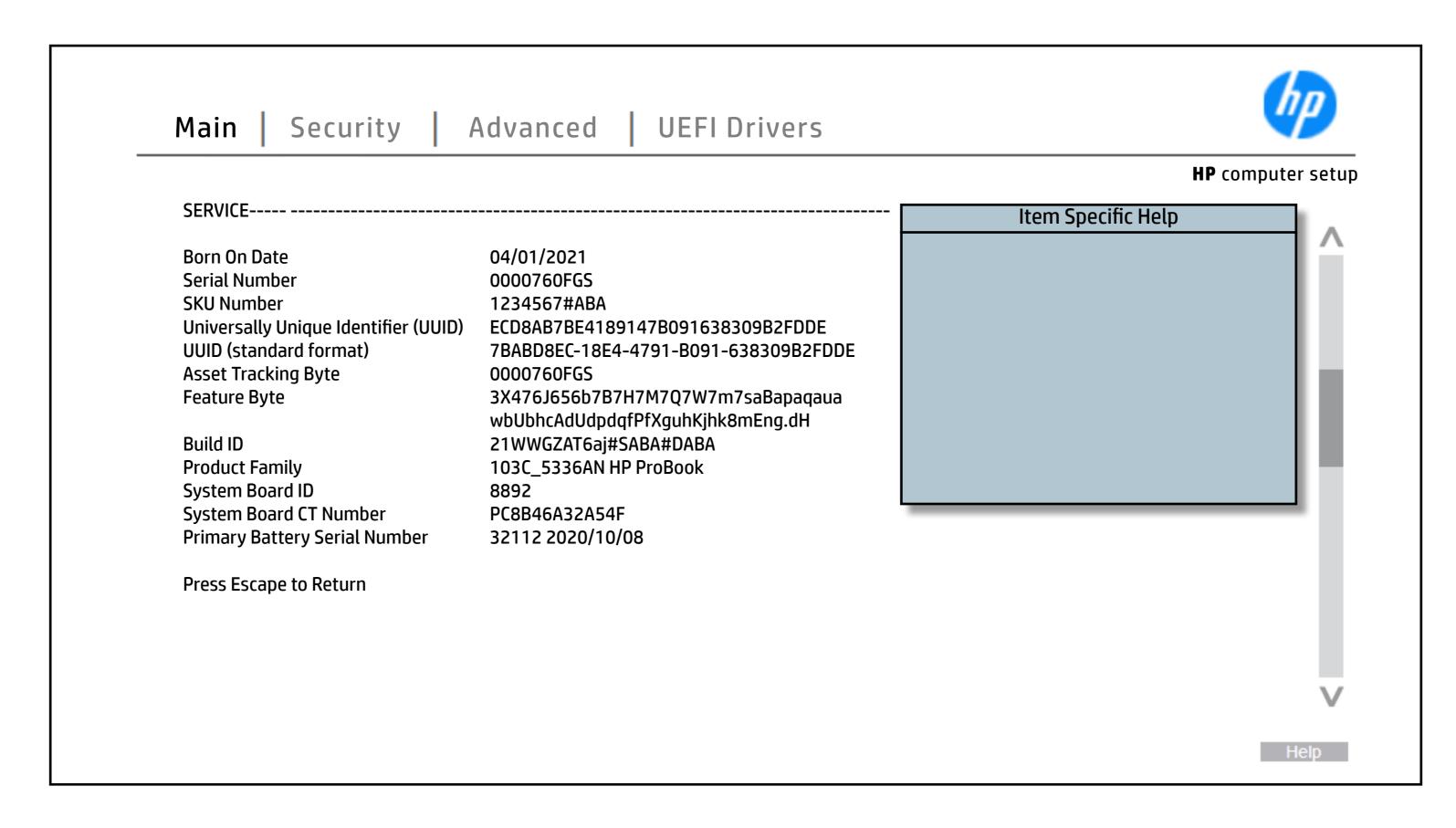

### **System Diagnostics**

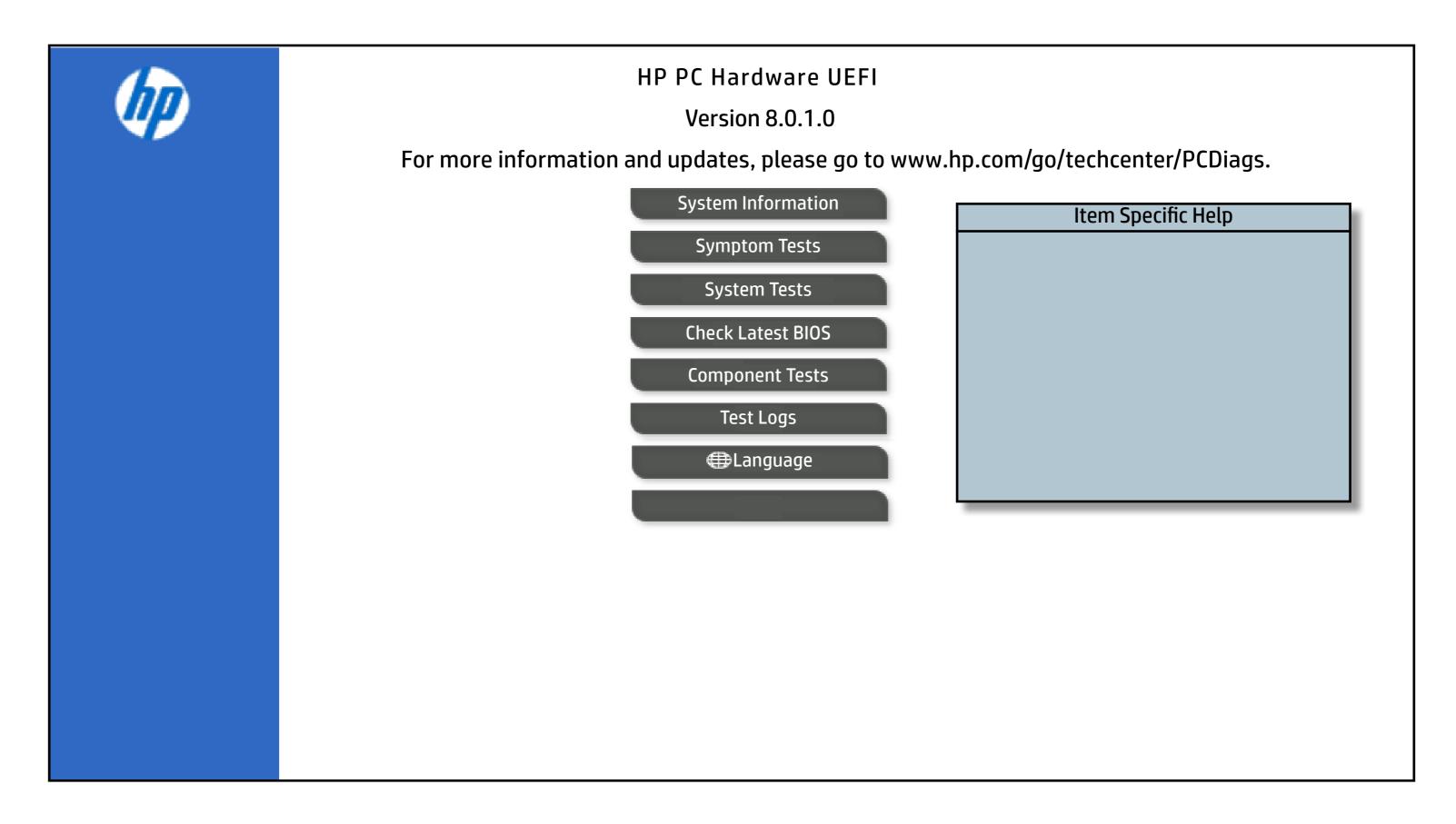

### **BIOS Event Log**

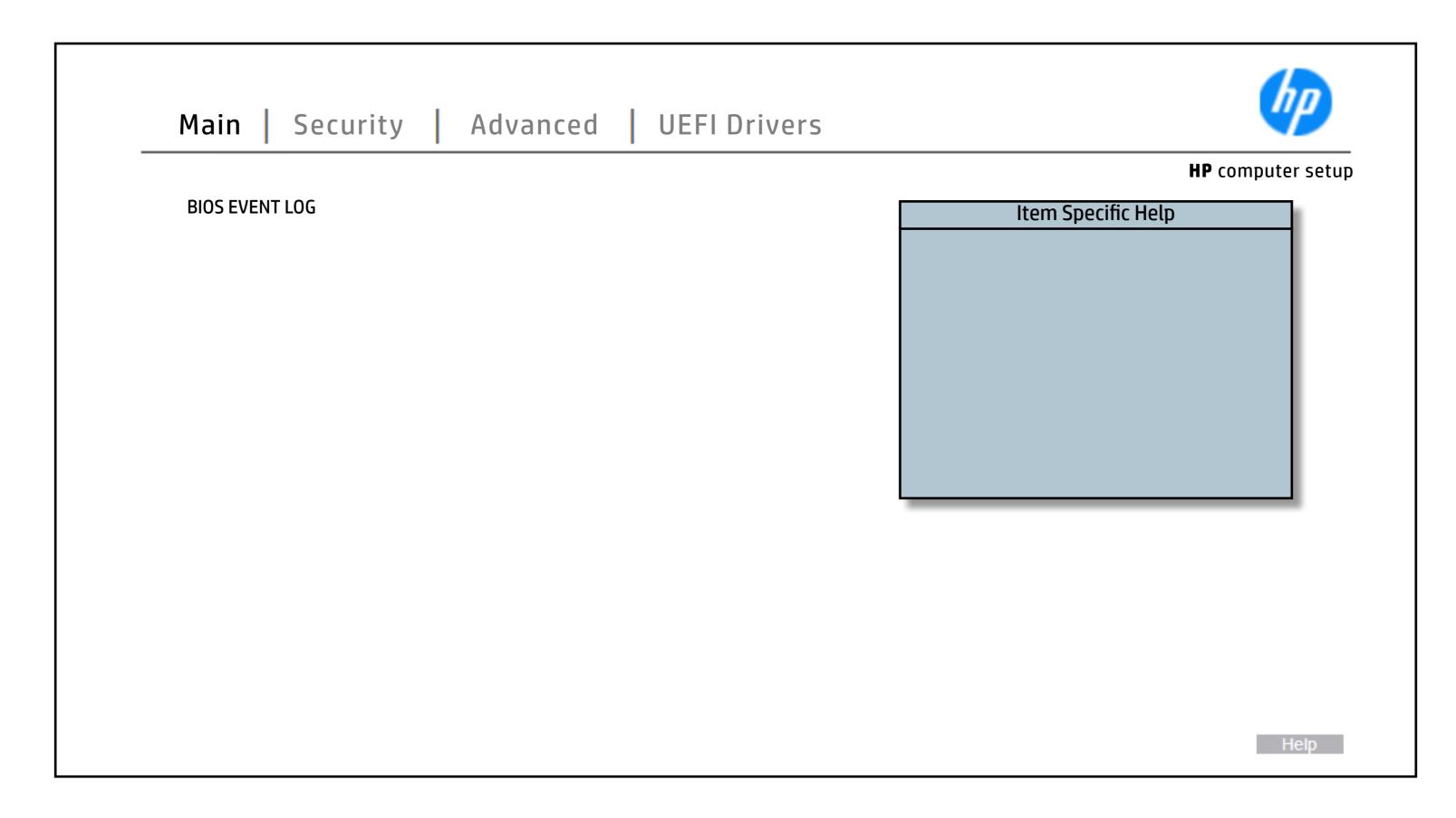

### **Update System BIOS**

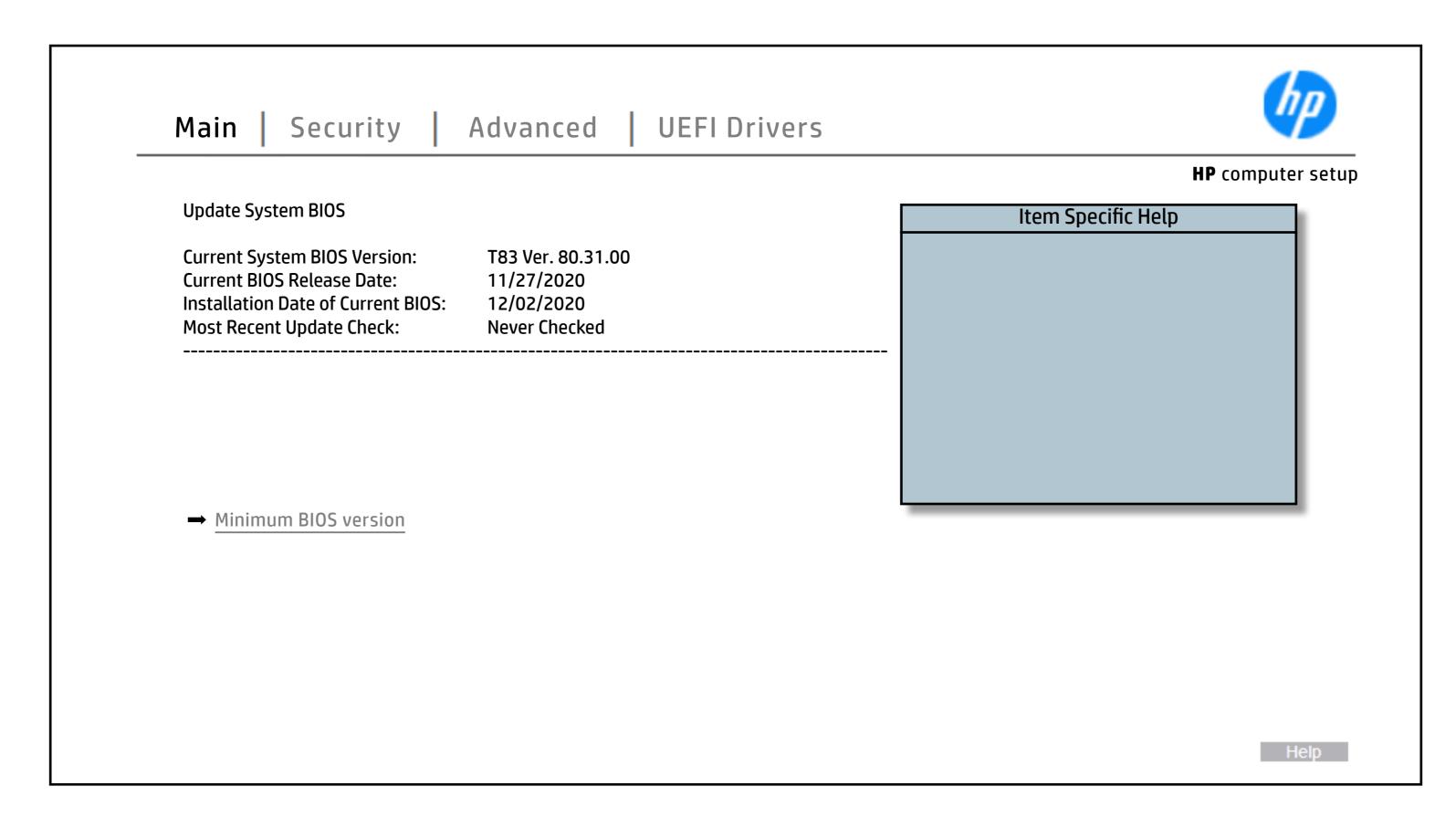

# **Change Date And Time**

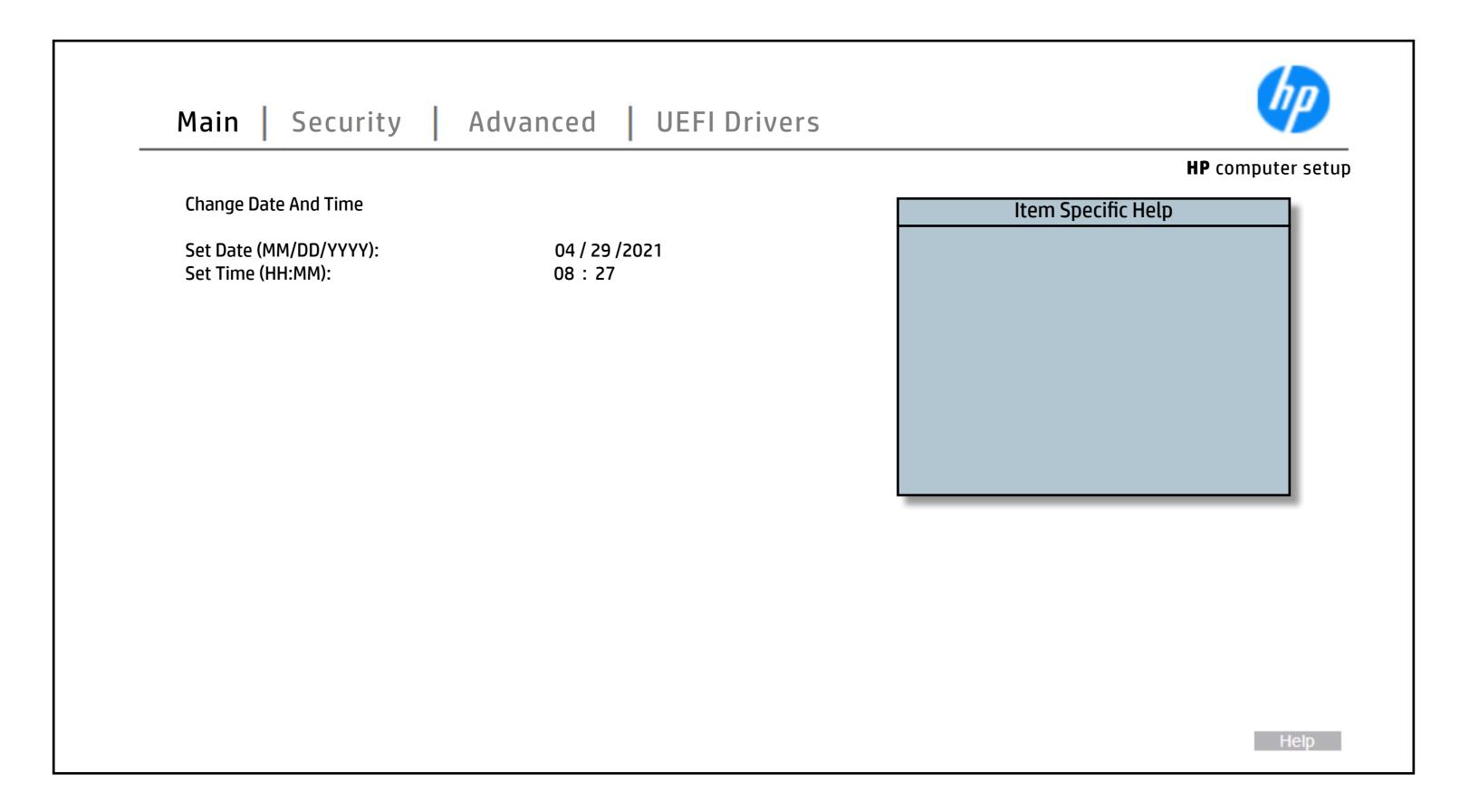

# System IDs

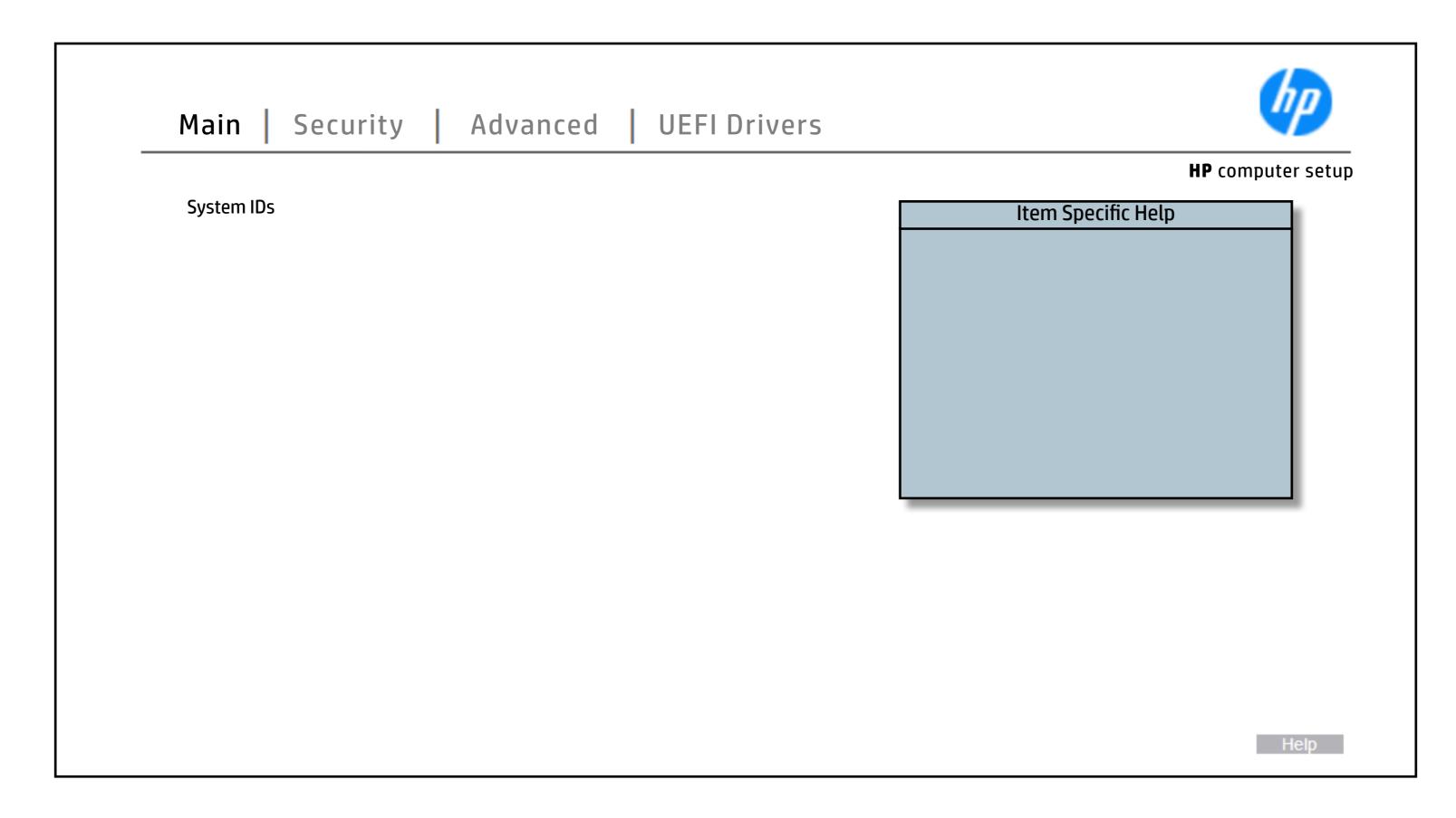

# Replicated Setup

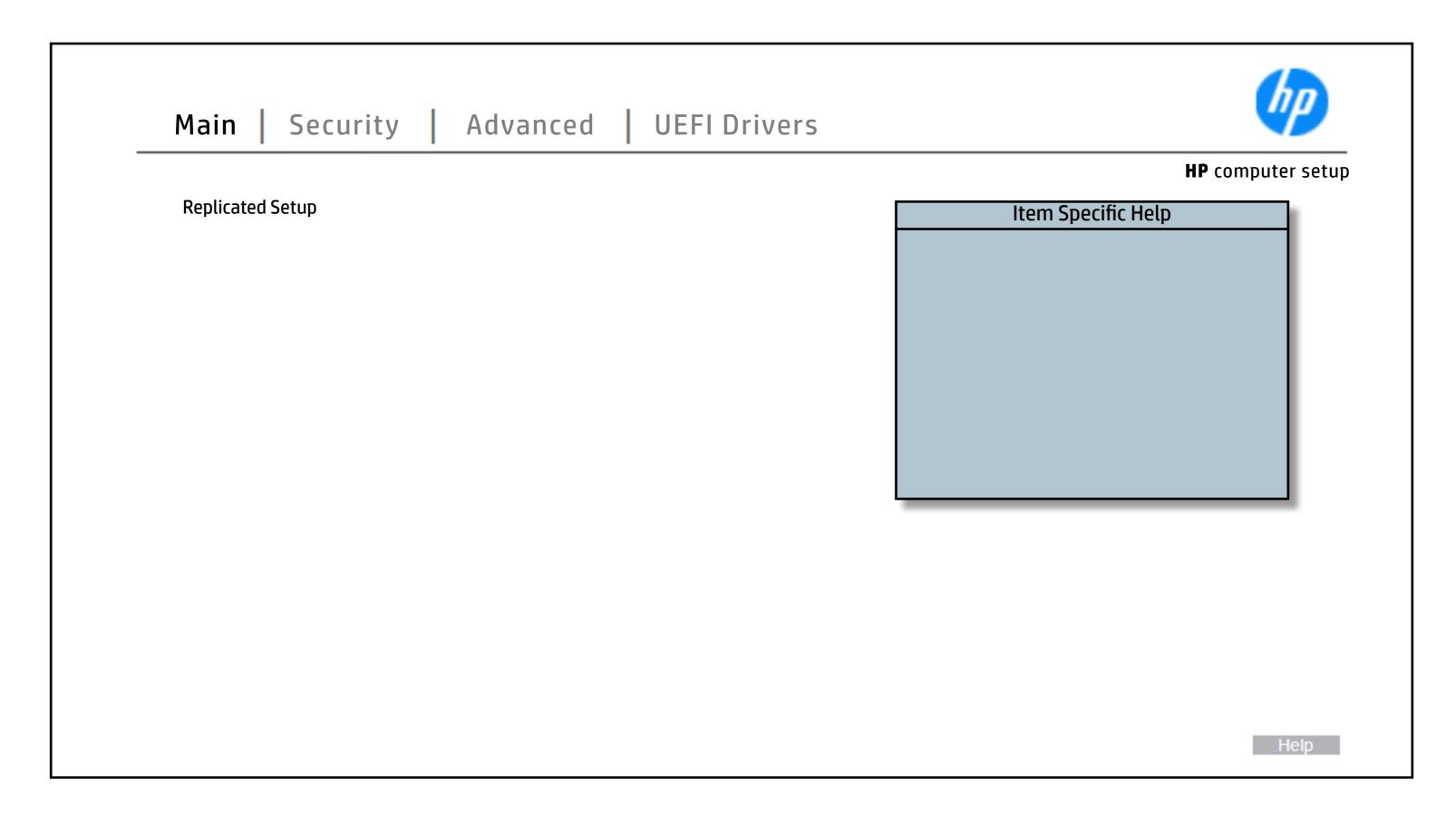

### **Save Custom Defaults**

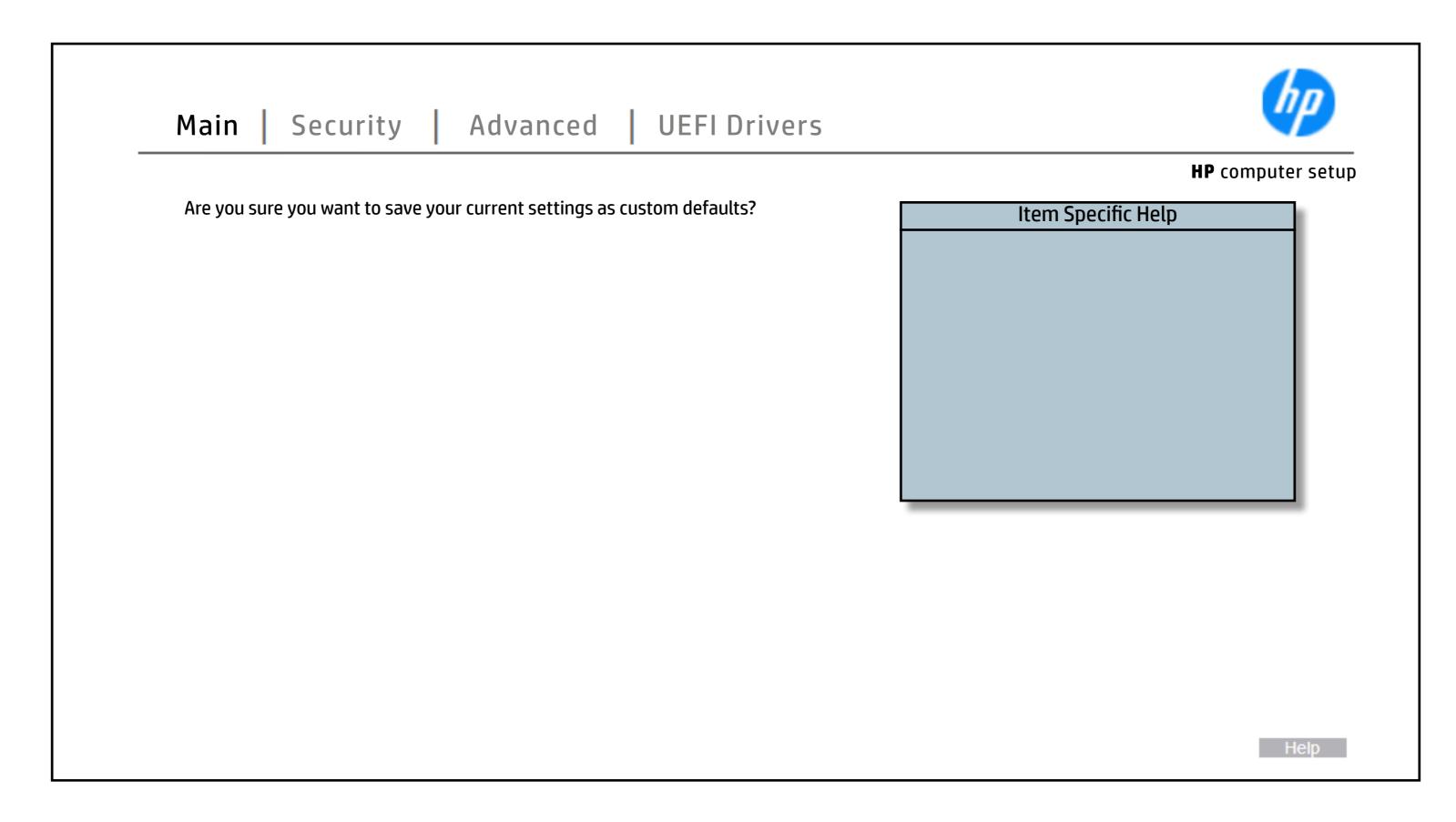

# **Apply Custom Defaults and Exit**

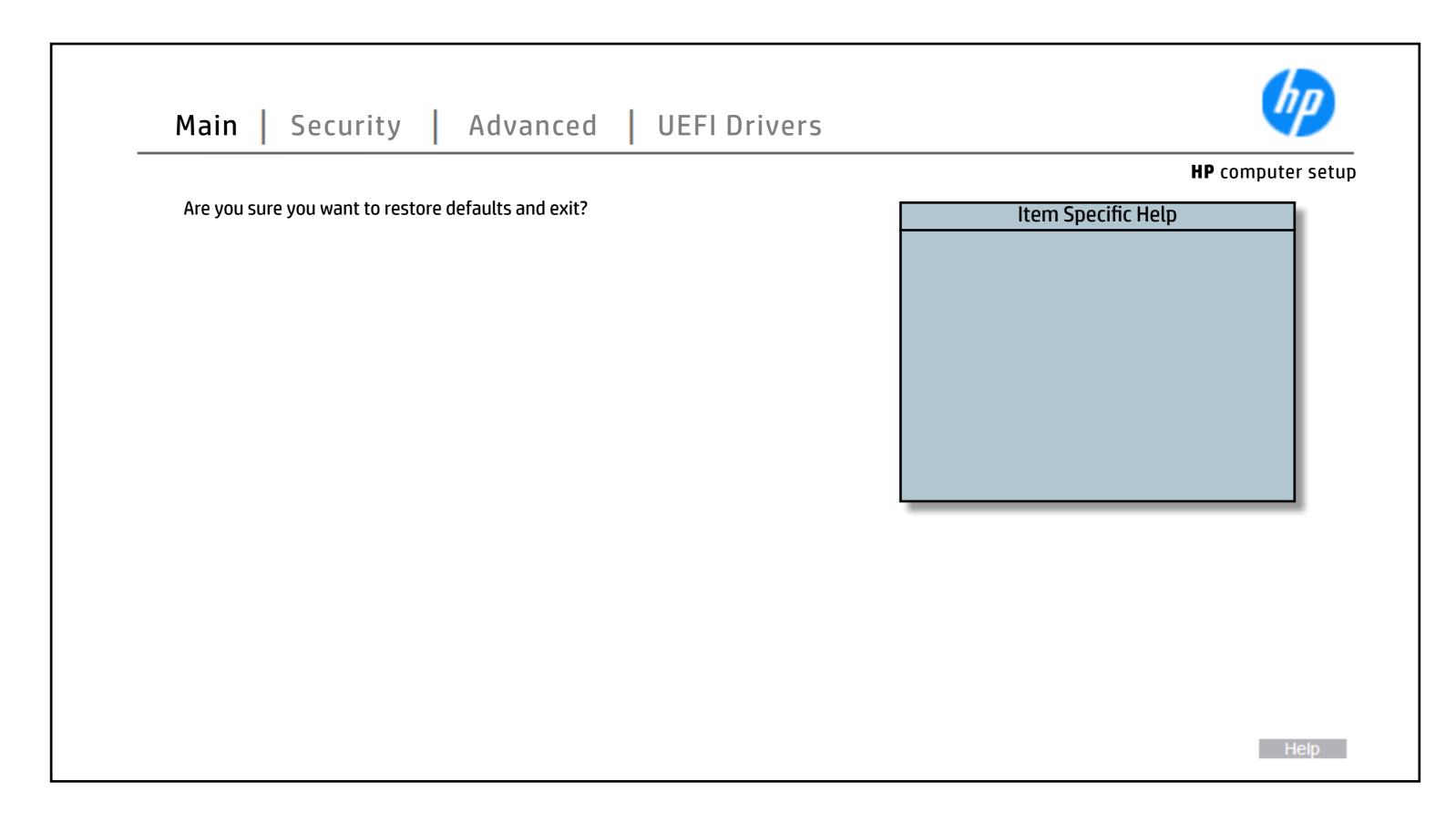

# **Apply Factory Defaults and Exit**

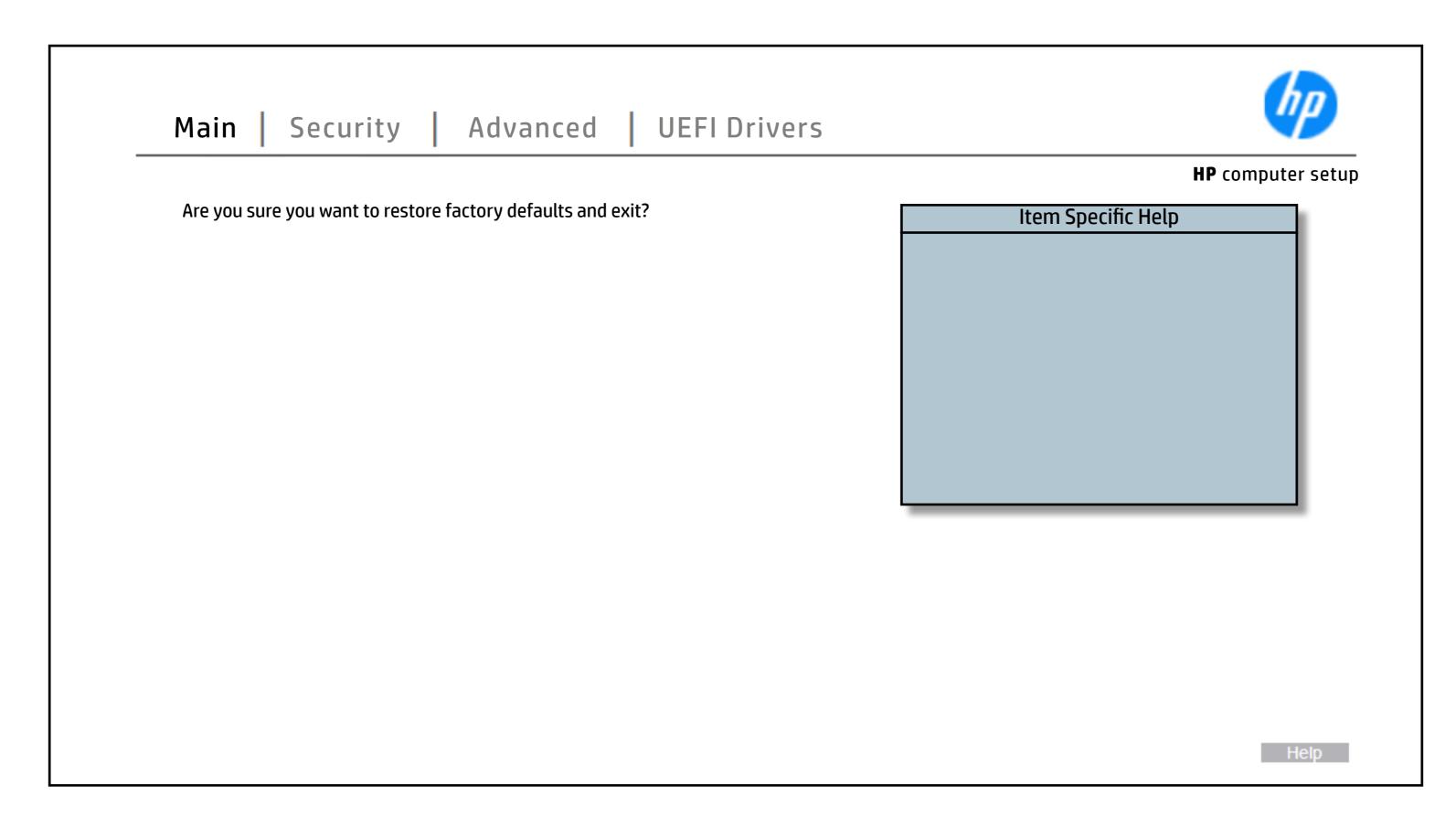

# Ignore Changes and Exit

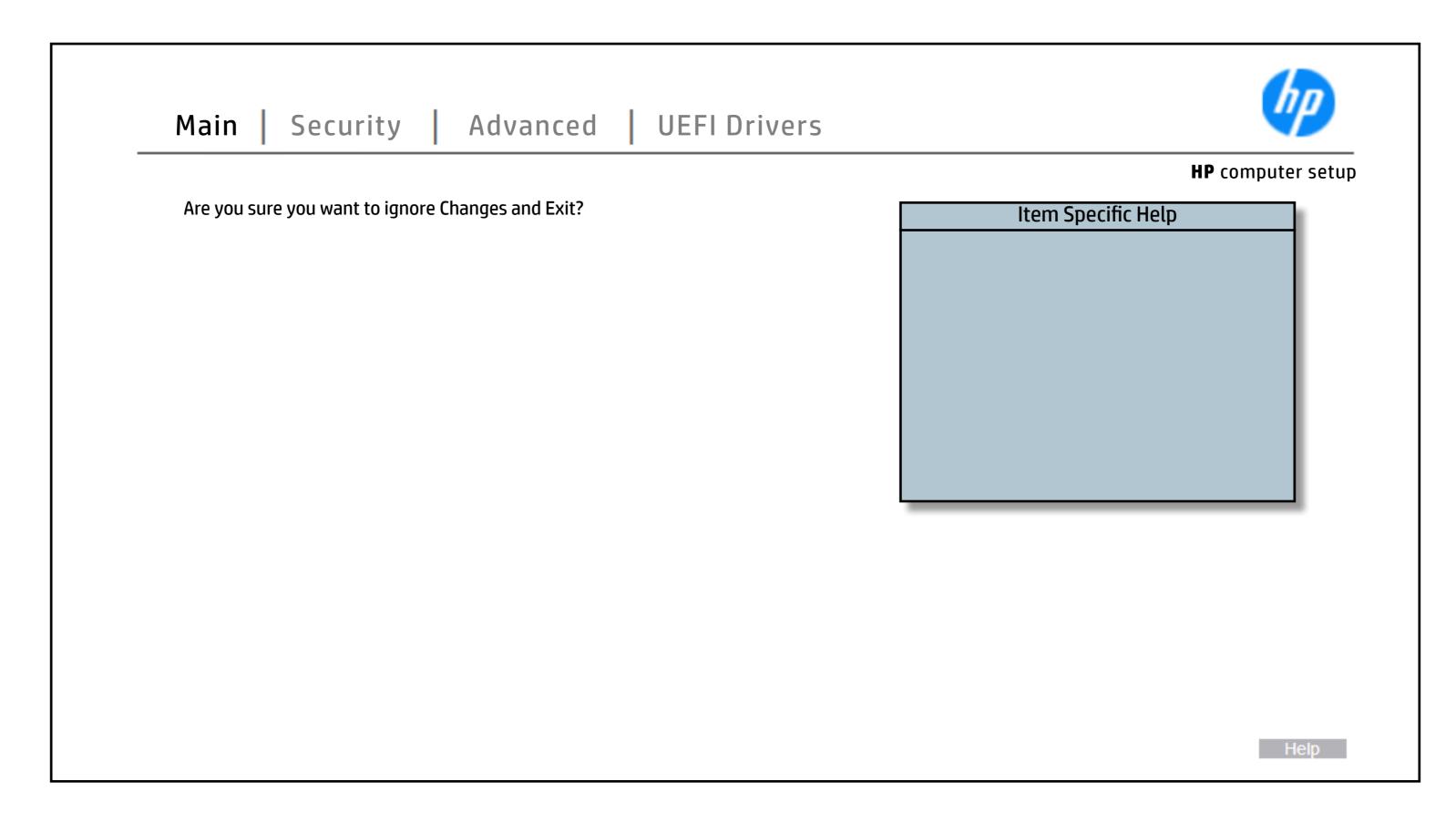

# Save Changes and Exit

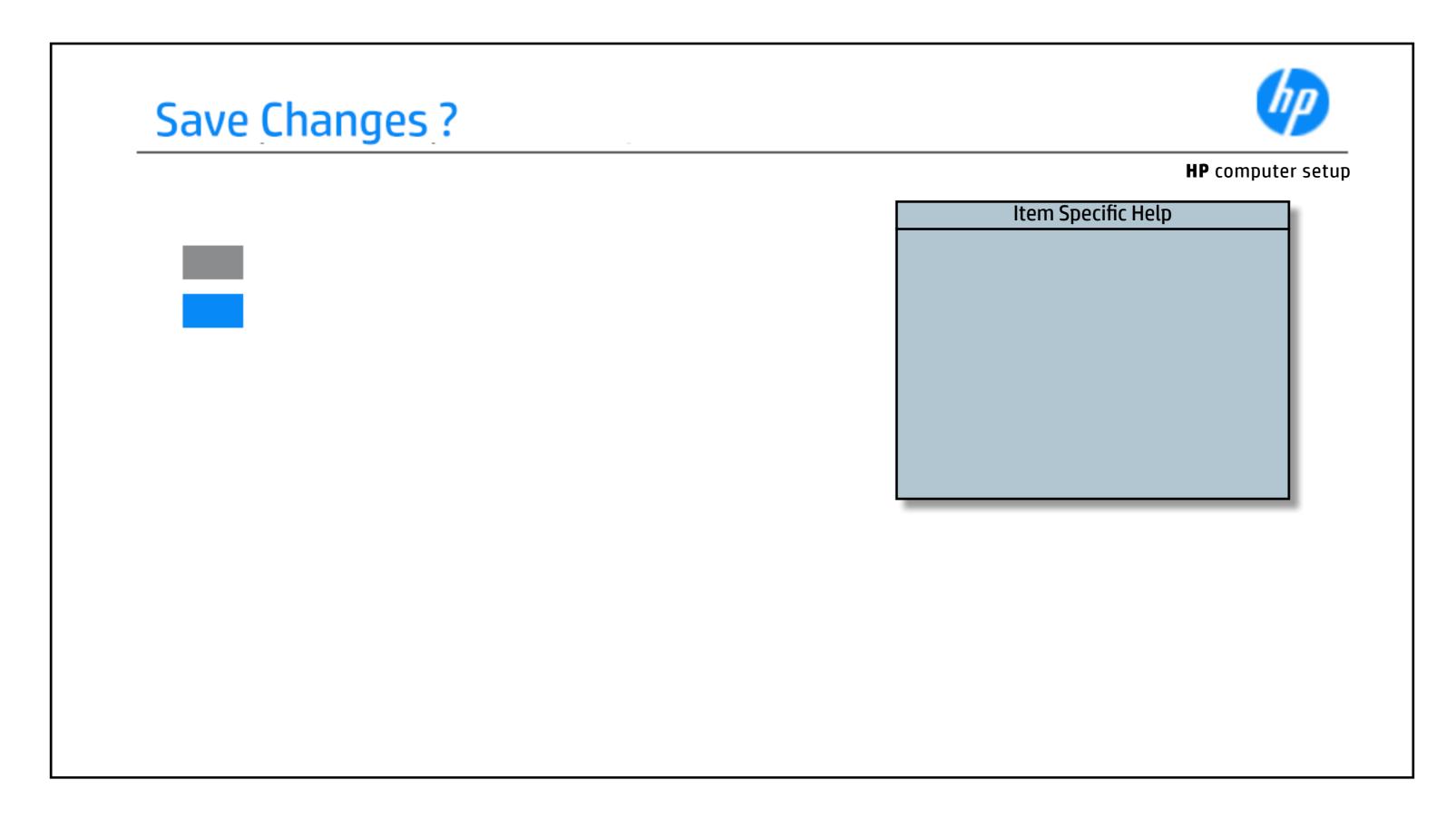

### **Create BIOS Administrator Password**

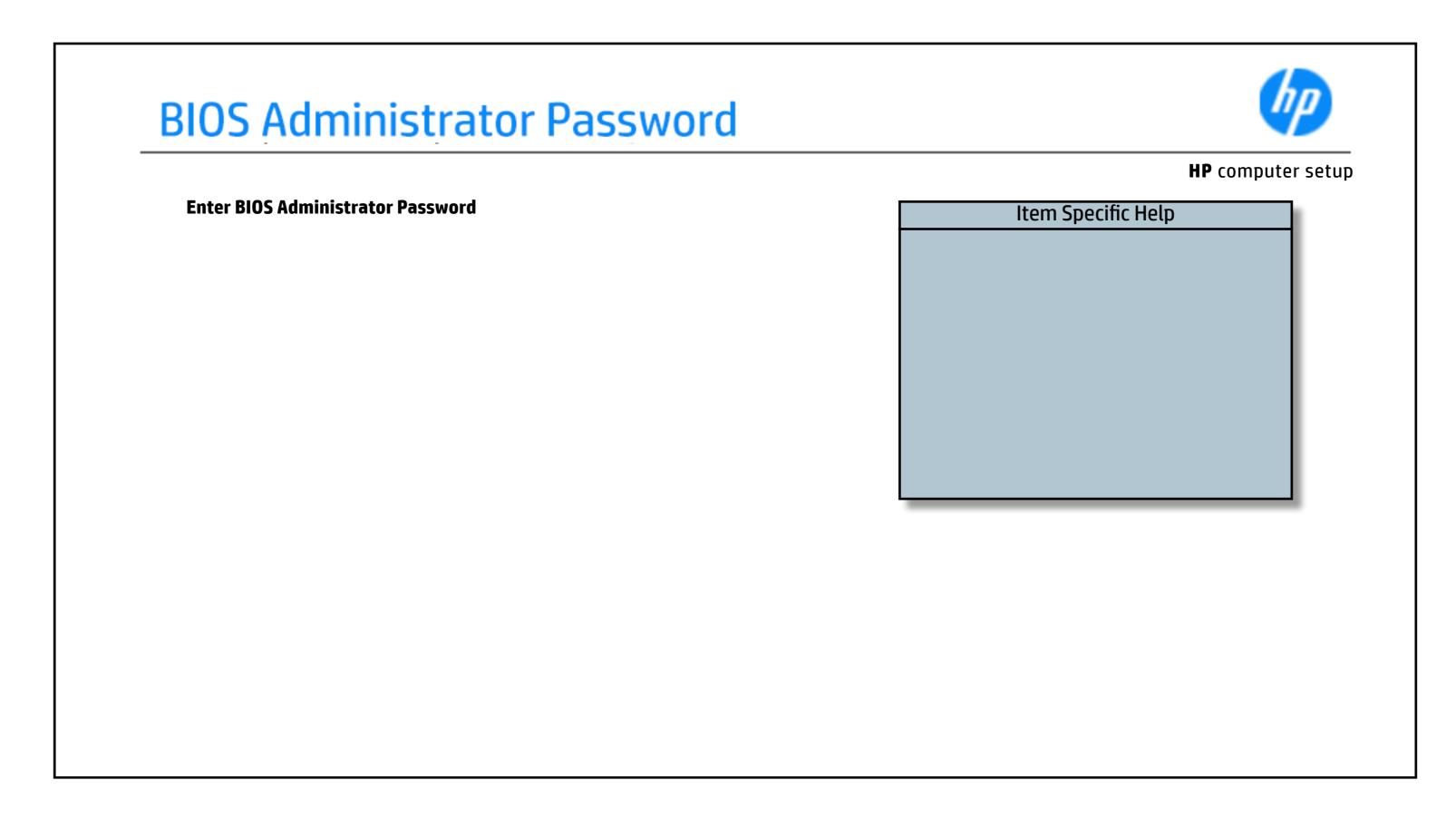

### Create POST Power-On Password

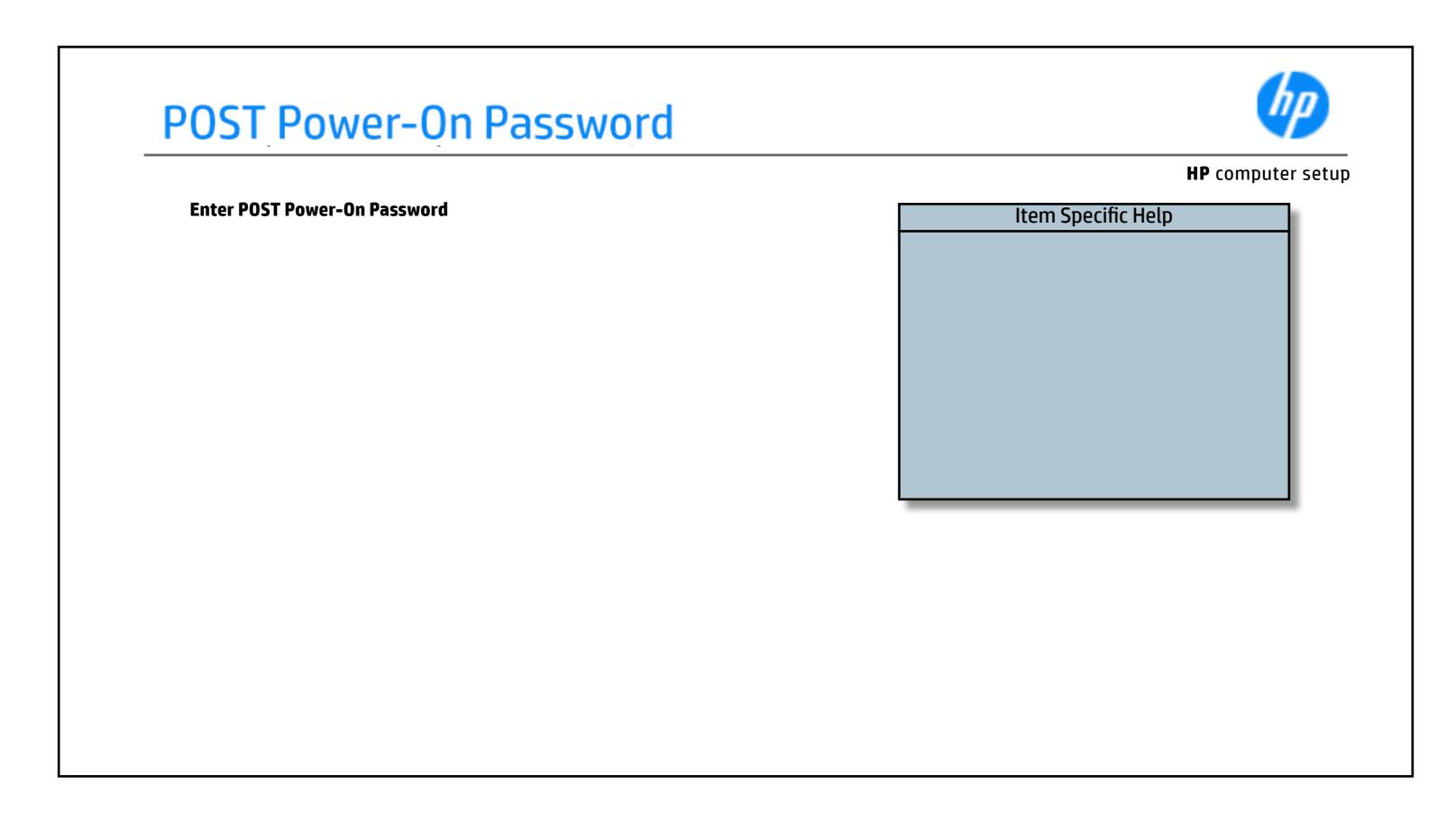

# **TPM Embedded Security**

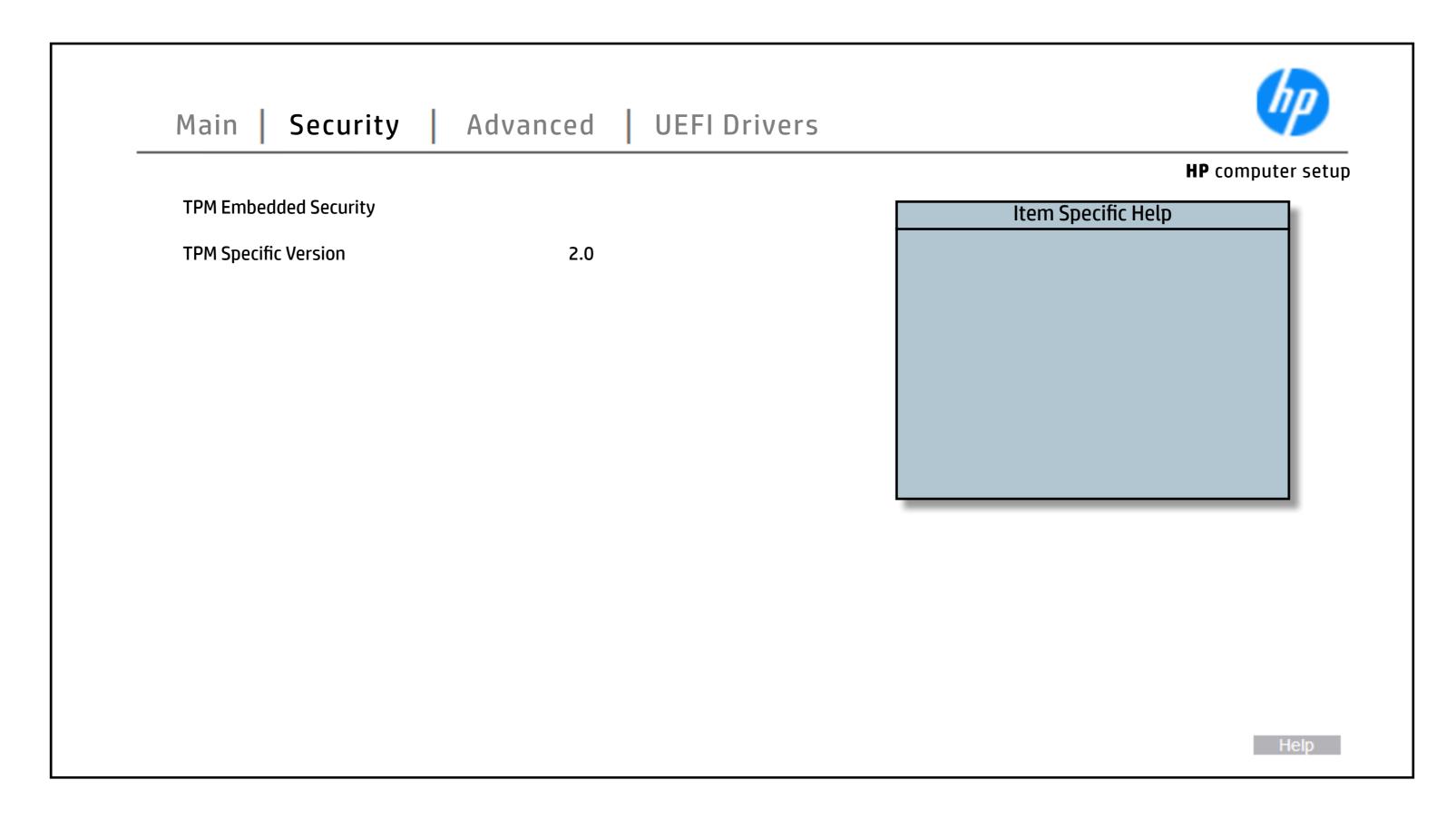

### **BIOS Sure Start**

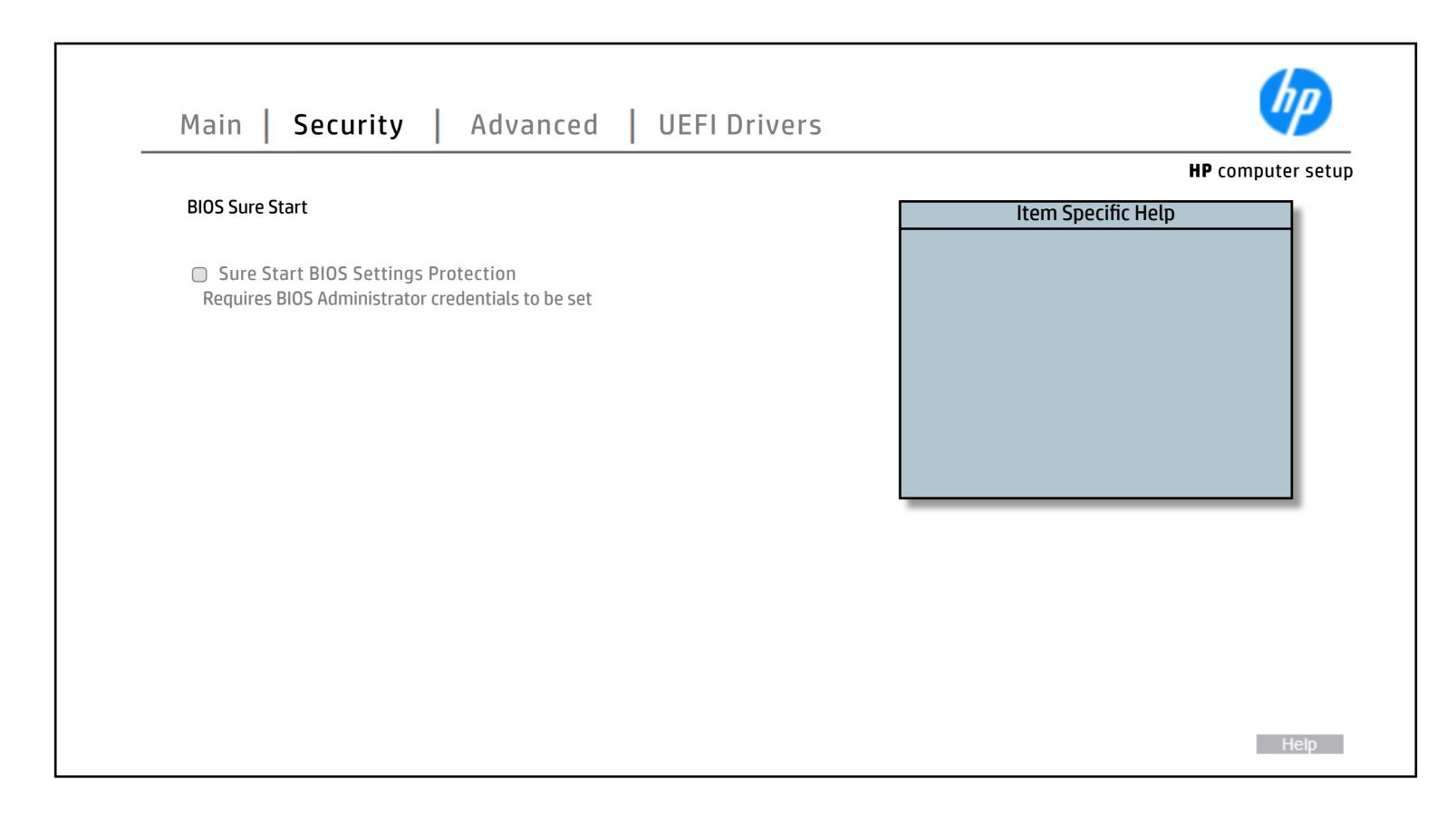

### **Secure Boot Configuration**

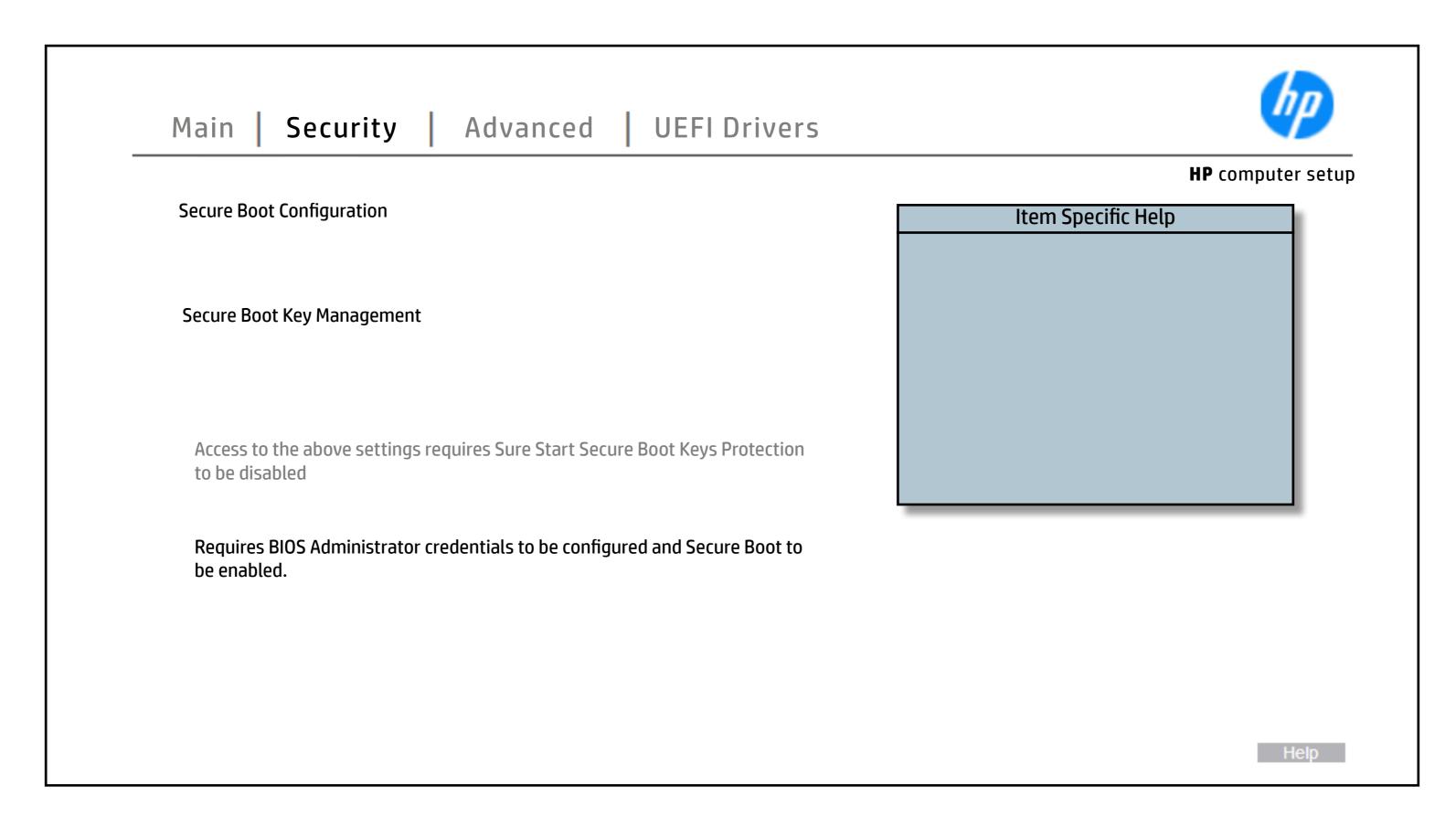

### Secure Platform Management (SPM)

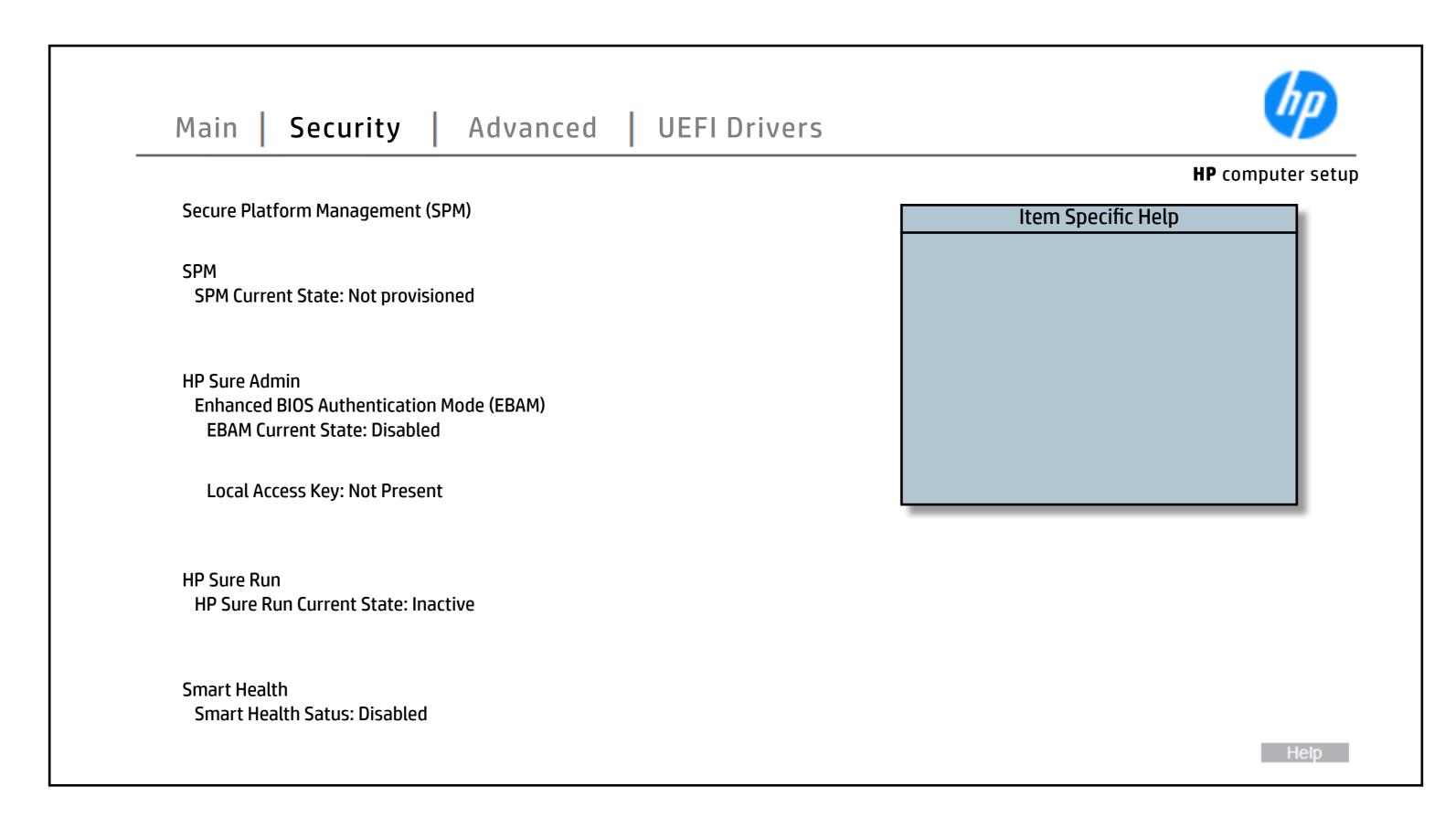

### **Smart Cover**

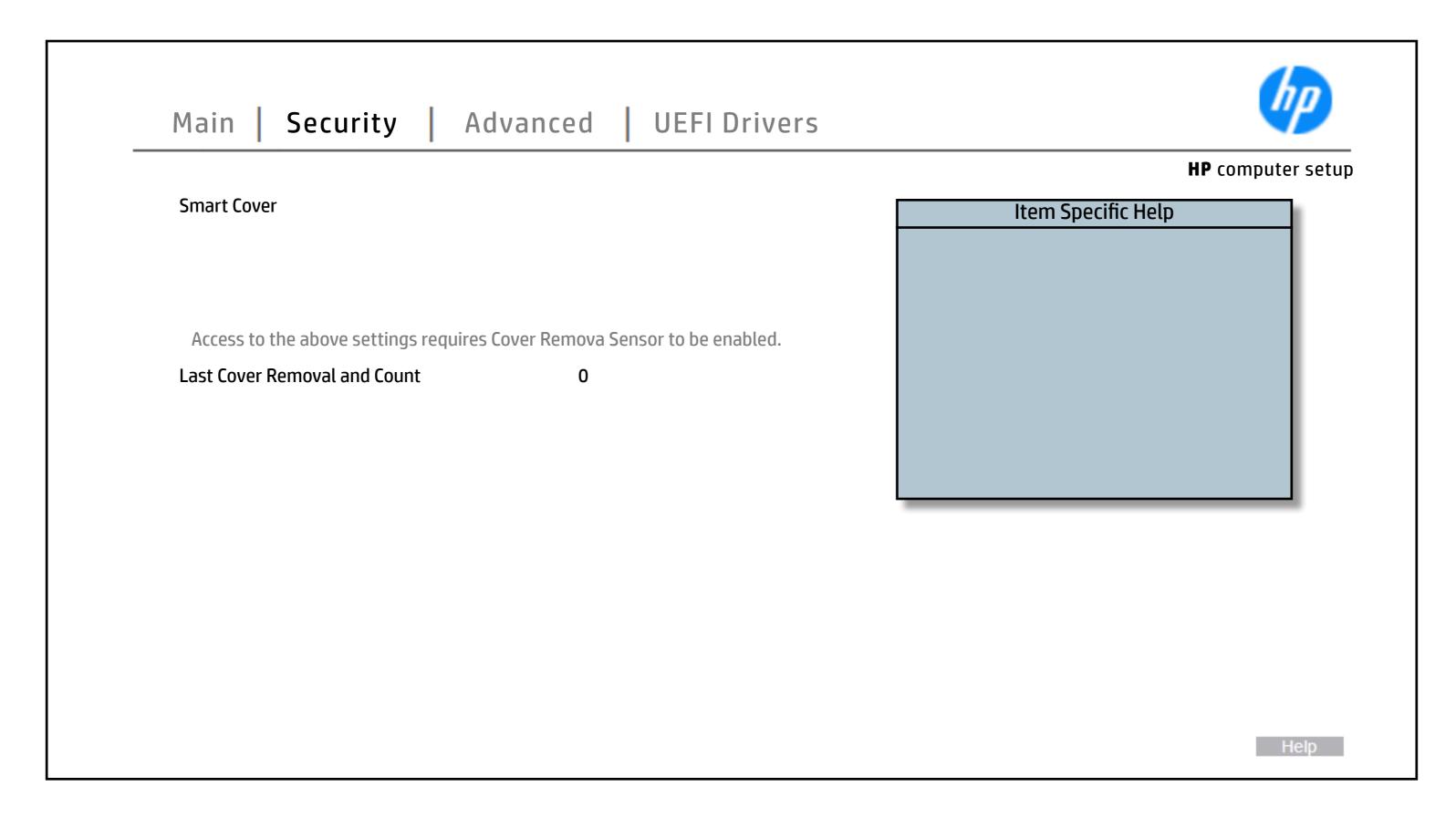

### **Hard Drive Utilities**

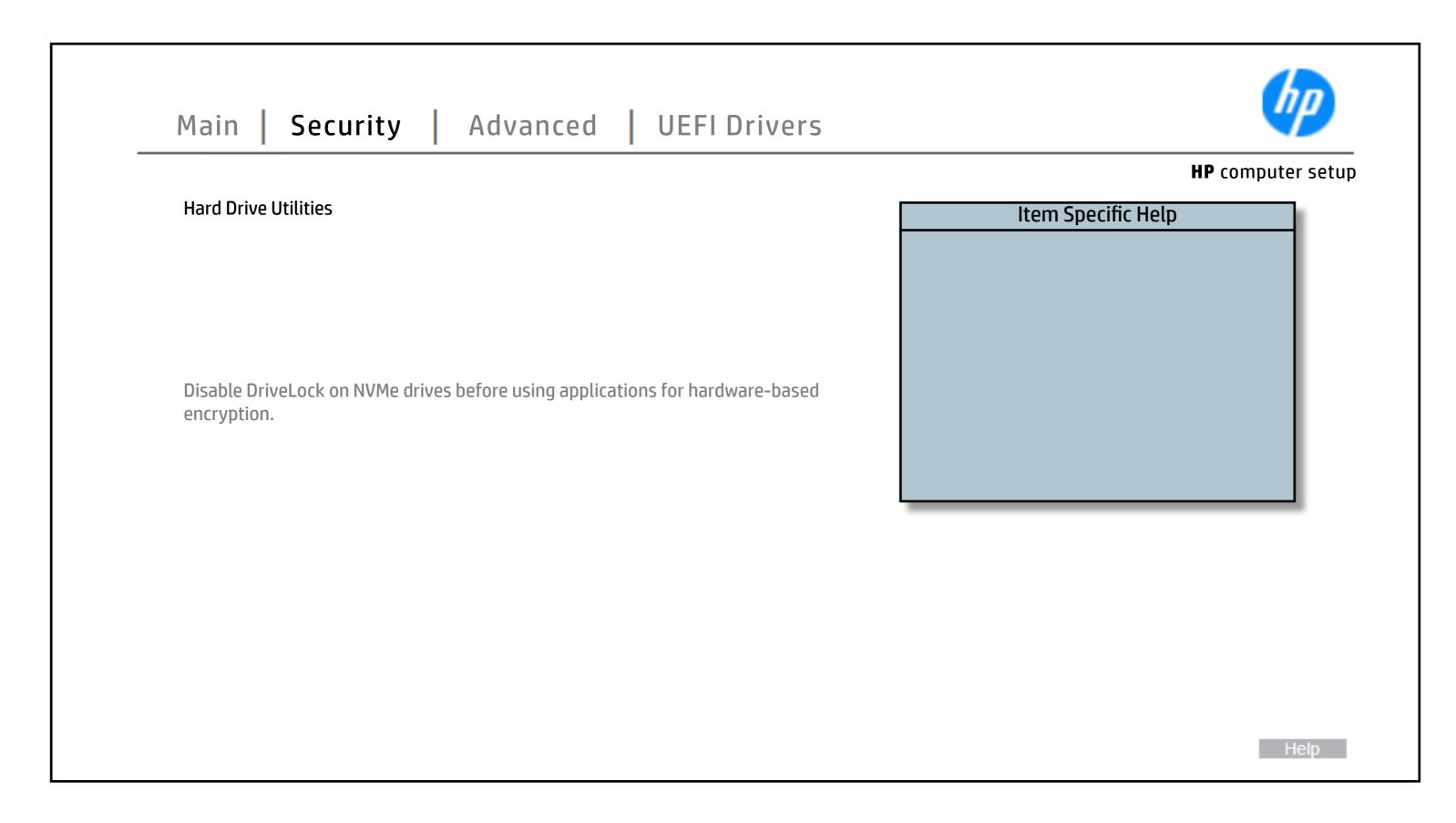

### Restore Security Settings

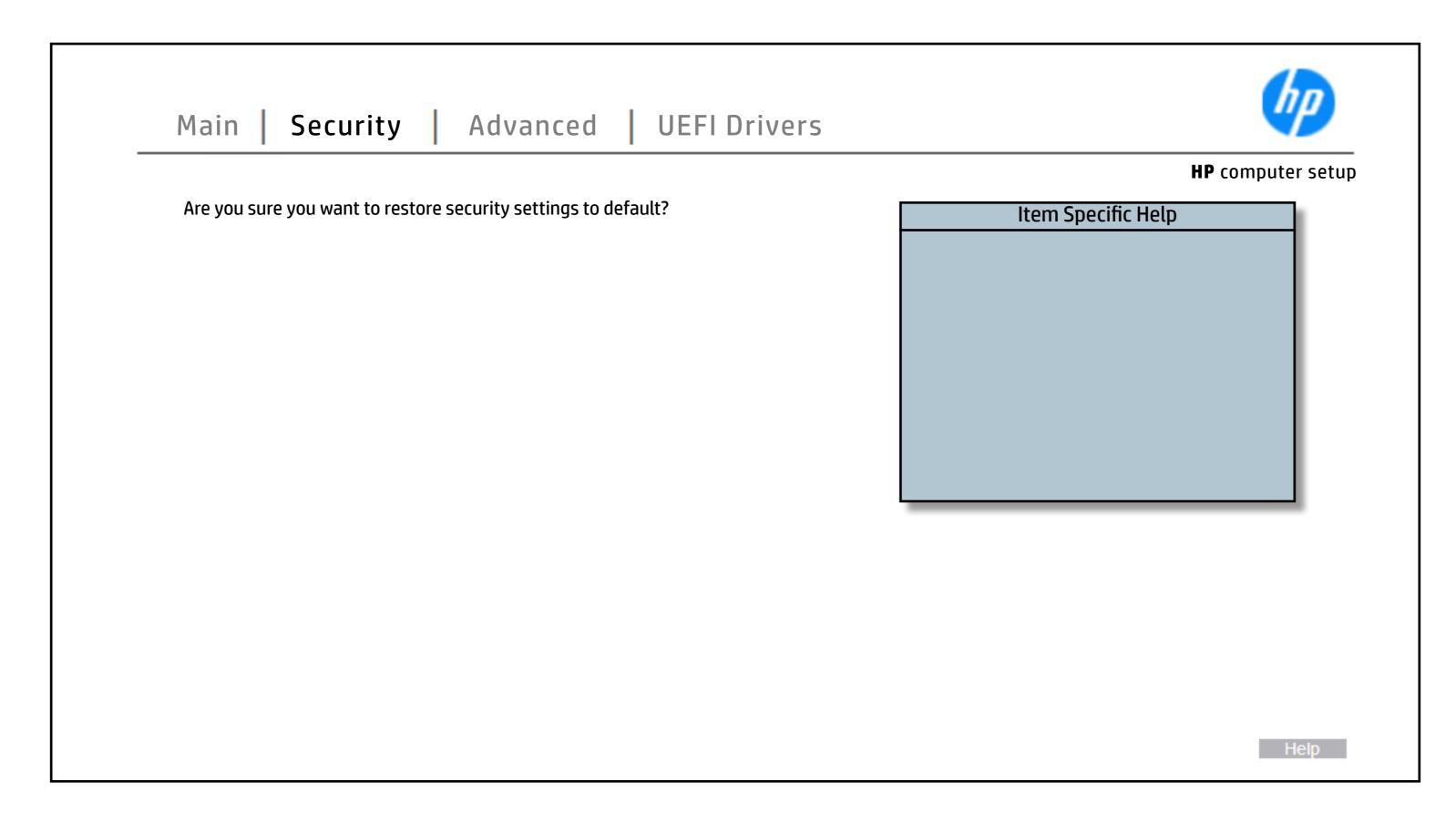

# Display Language

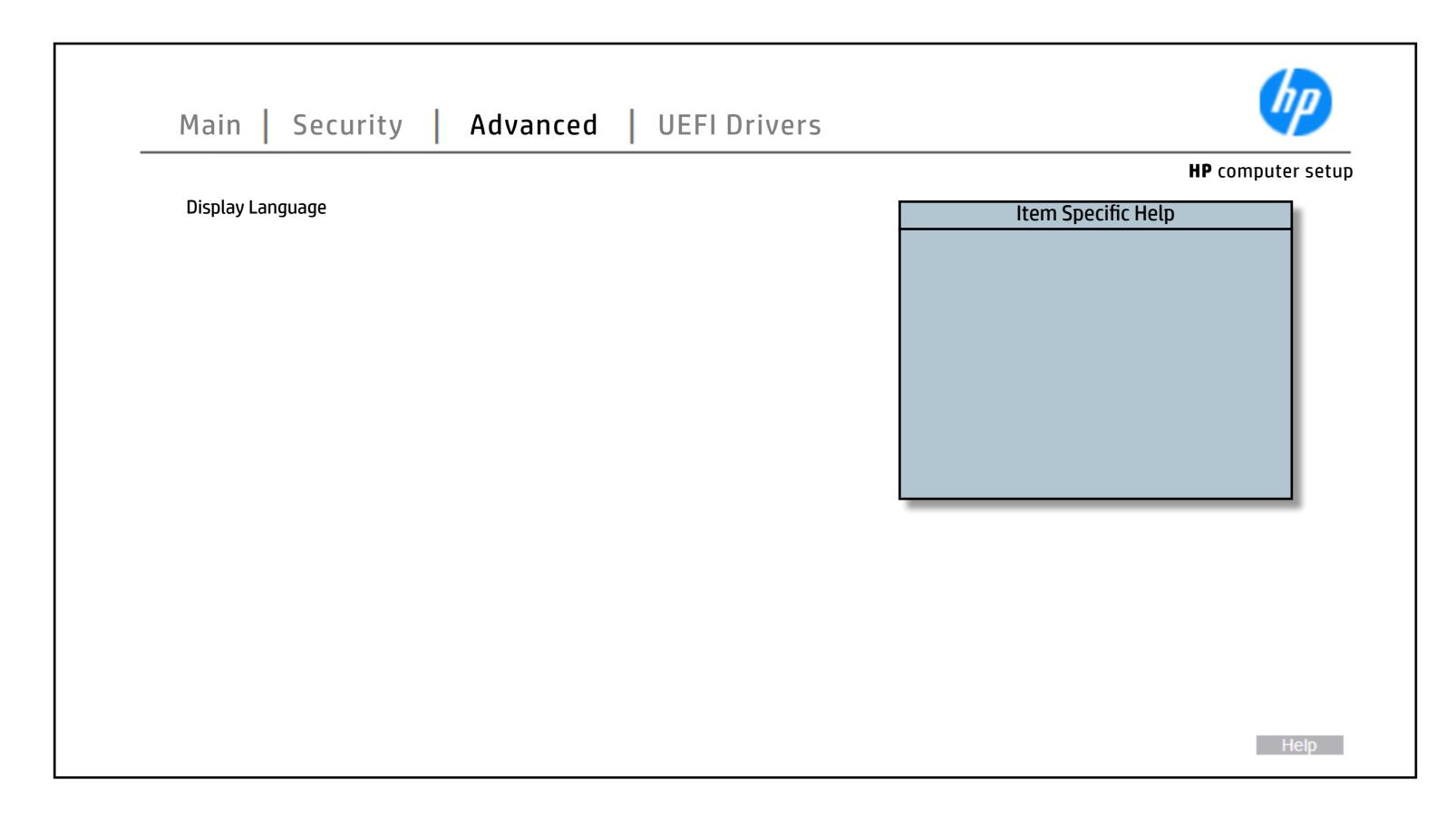

### Scheduled Power-On

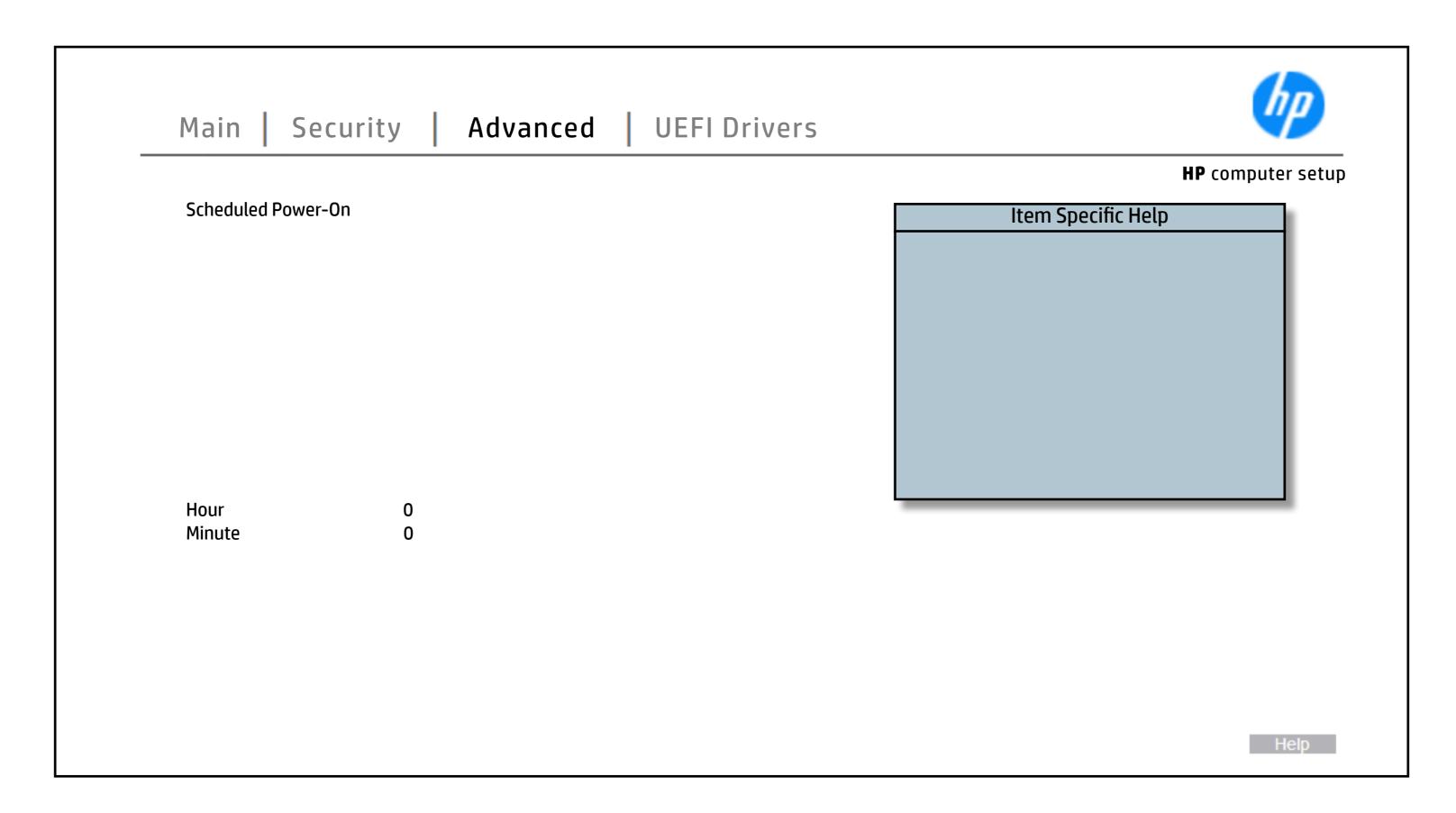

# **Boot Options**

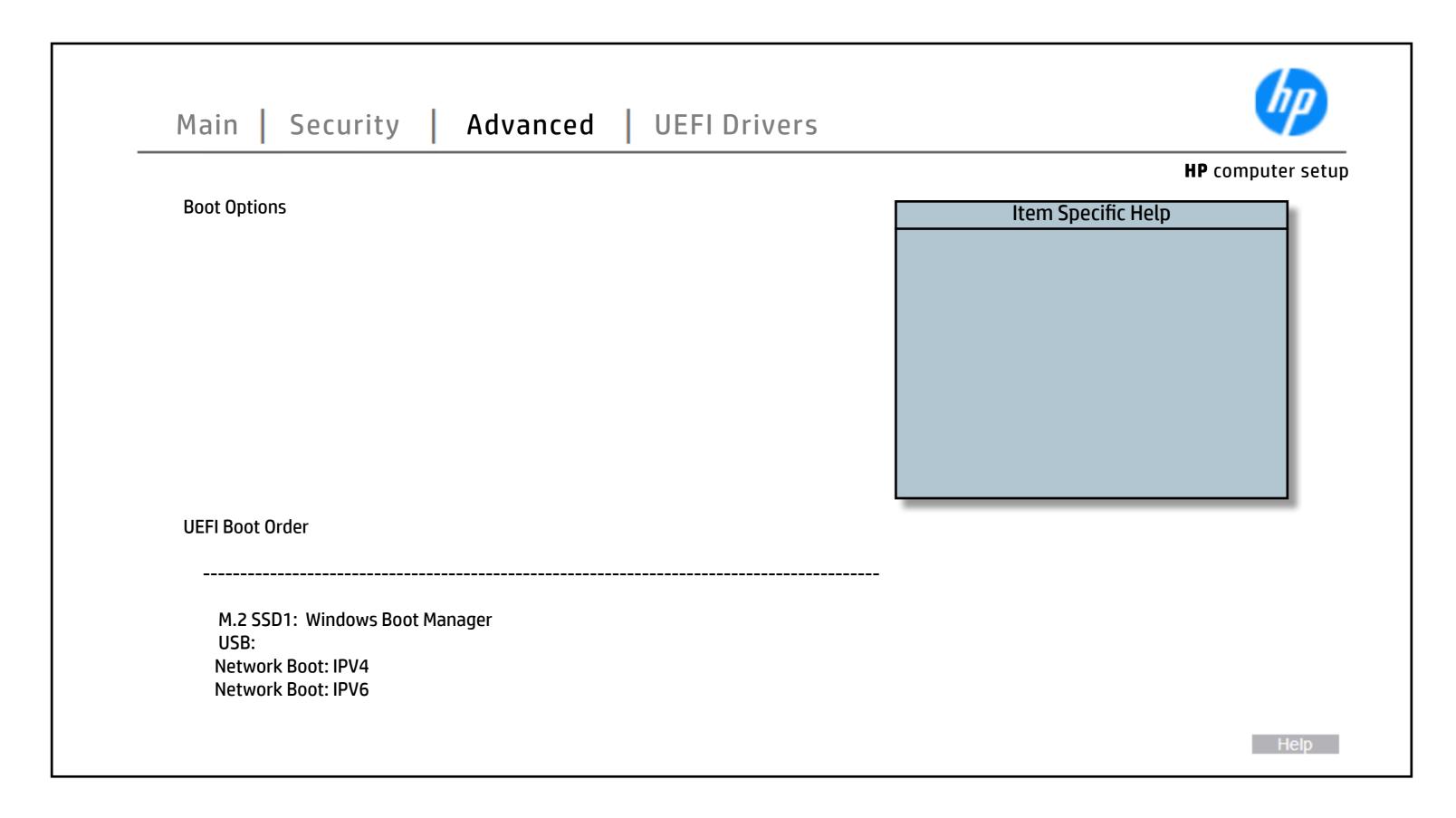

### **HP Sure Recover**

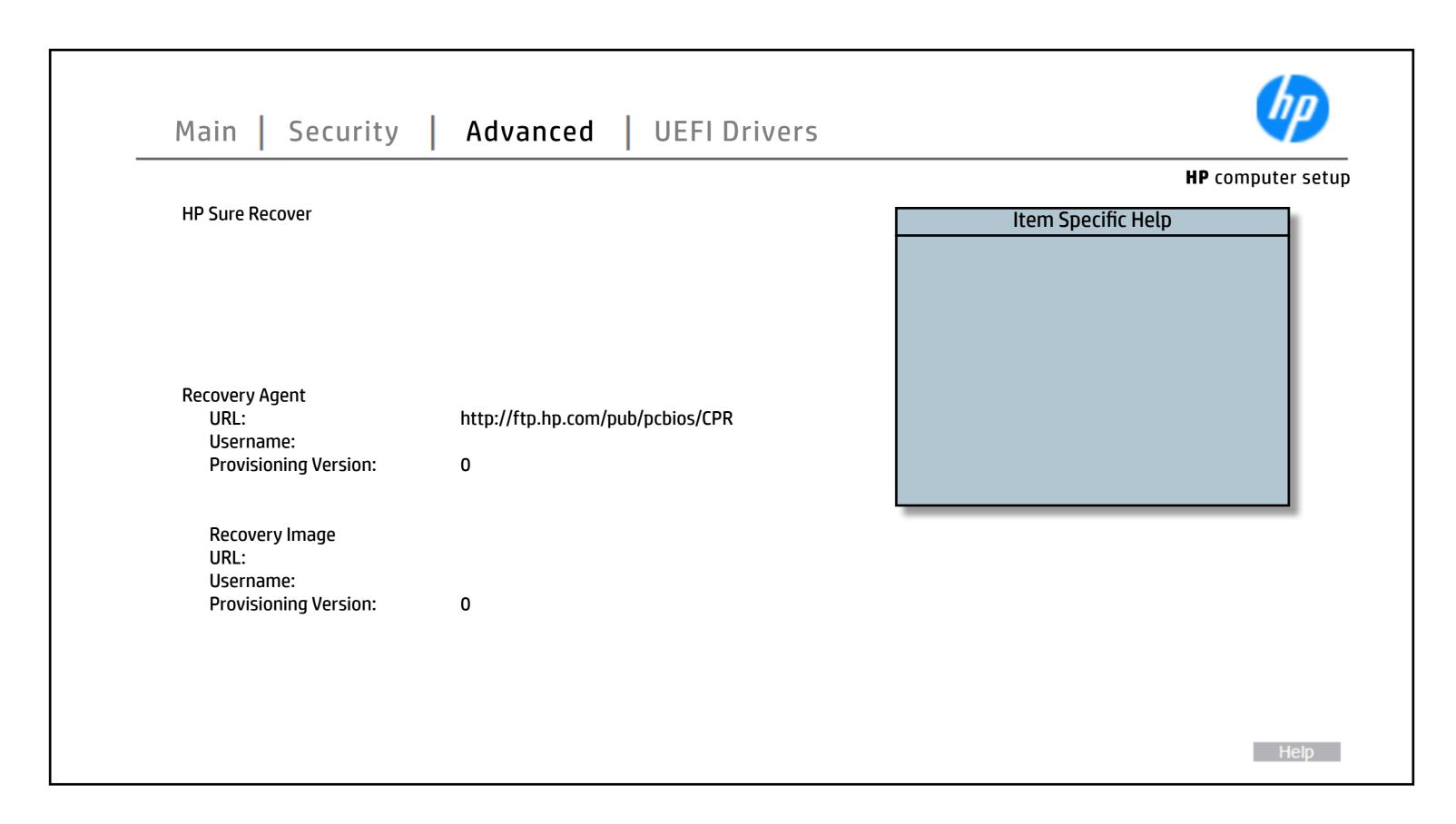

# **System Options**

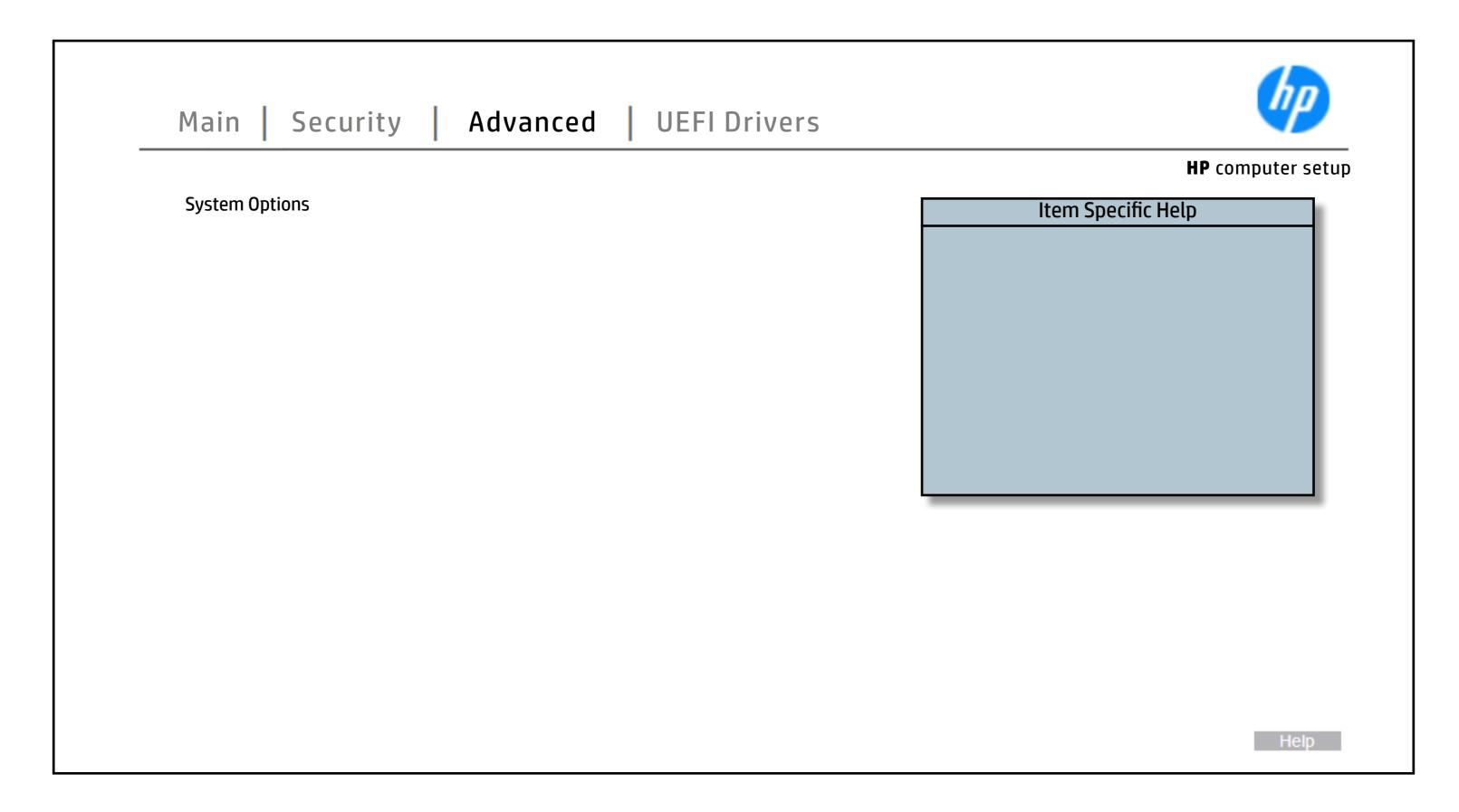

# **Built-In Device Options**

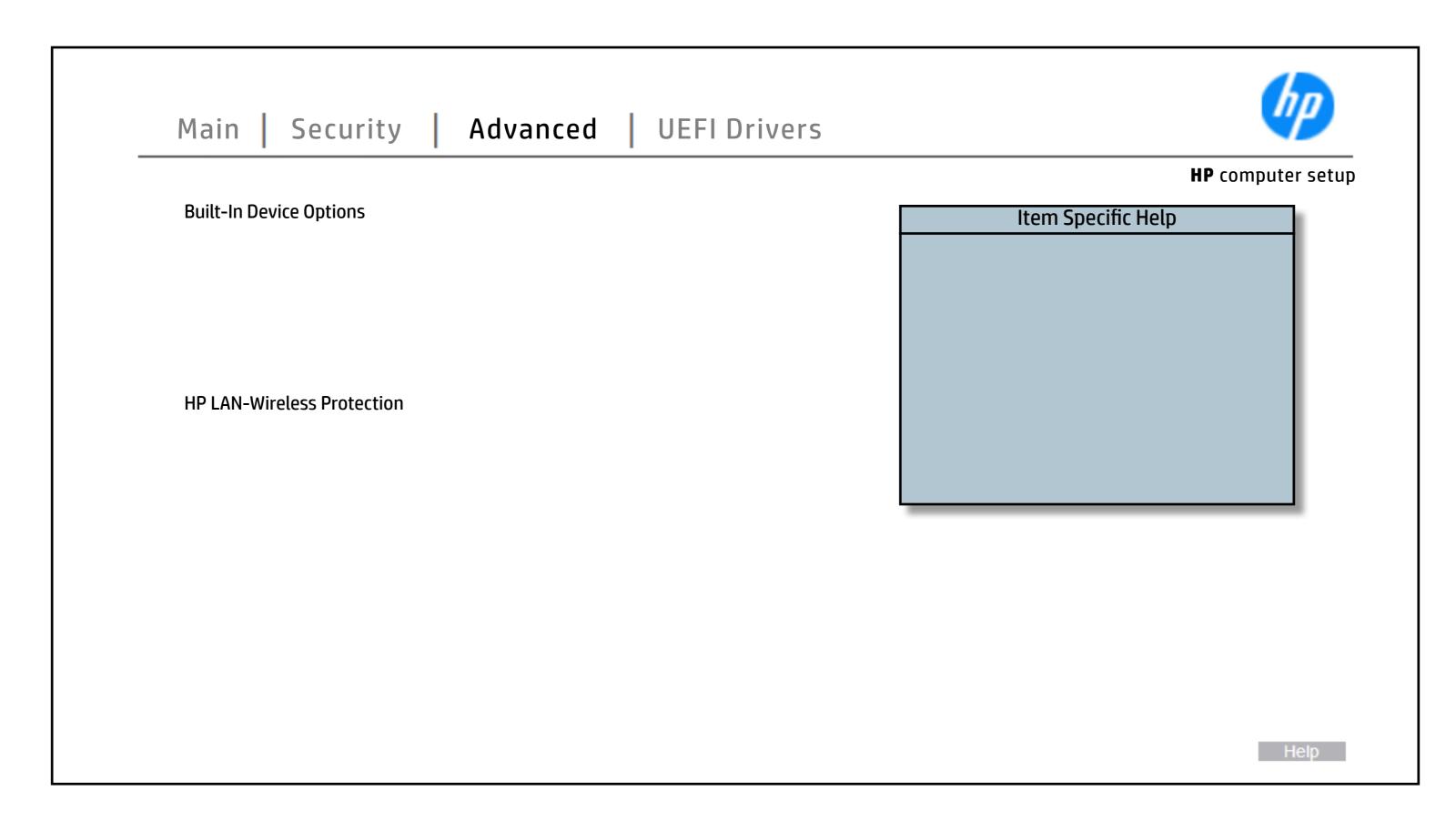

# **Port Options**

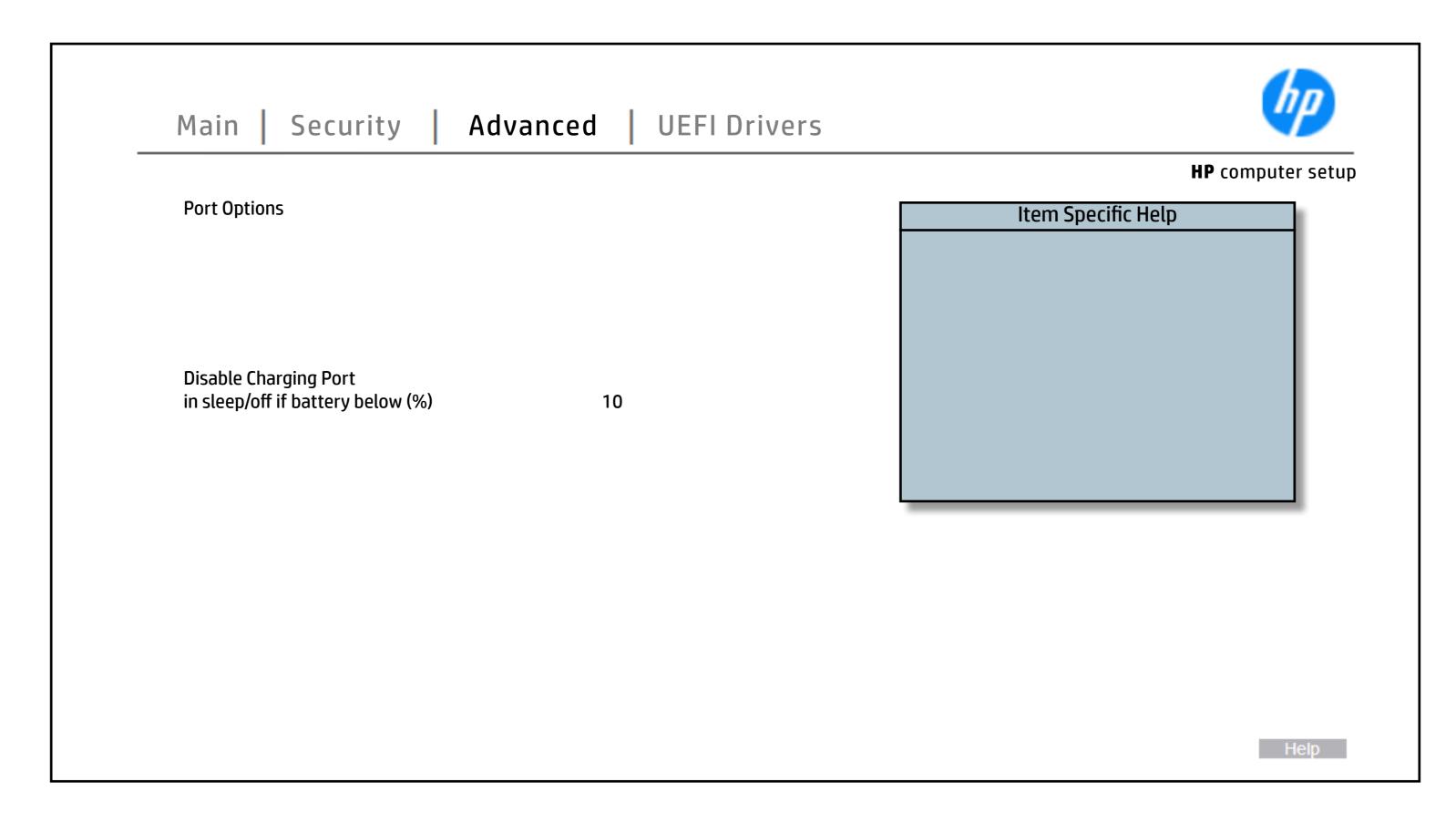

### Power Management Options

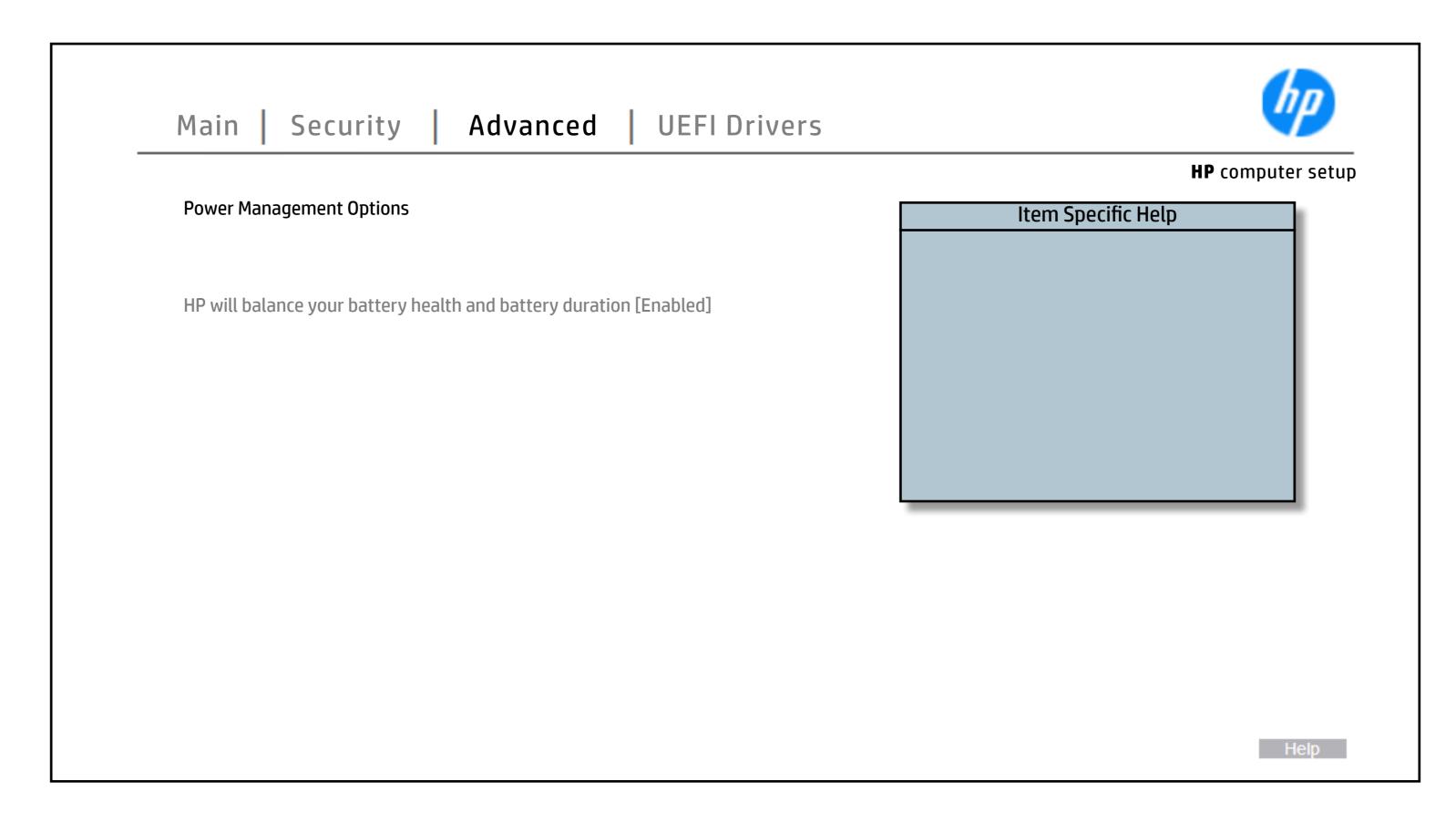

### Remote Management Options

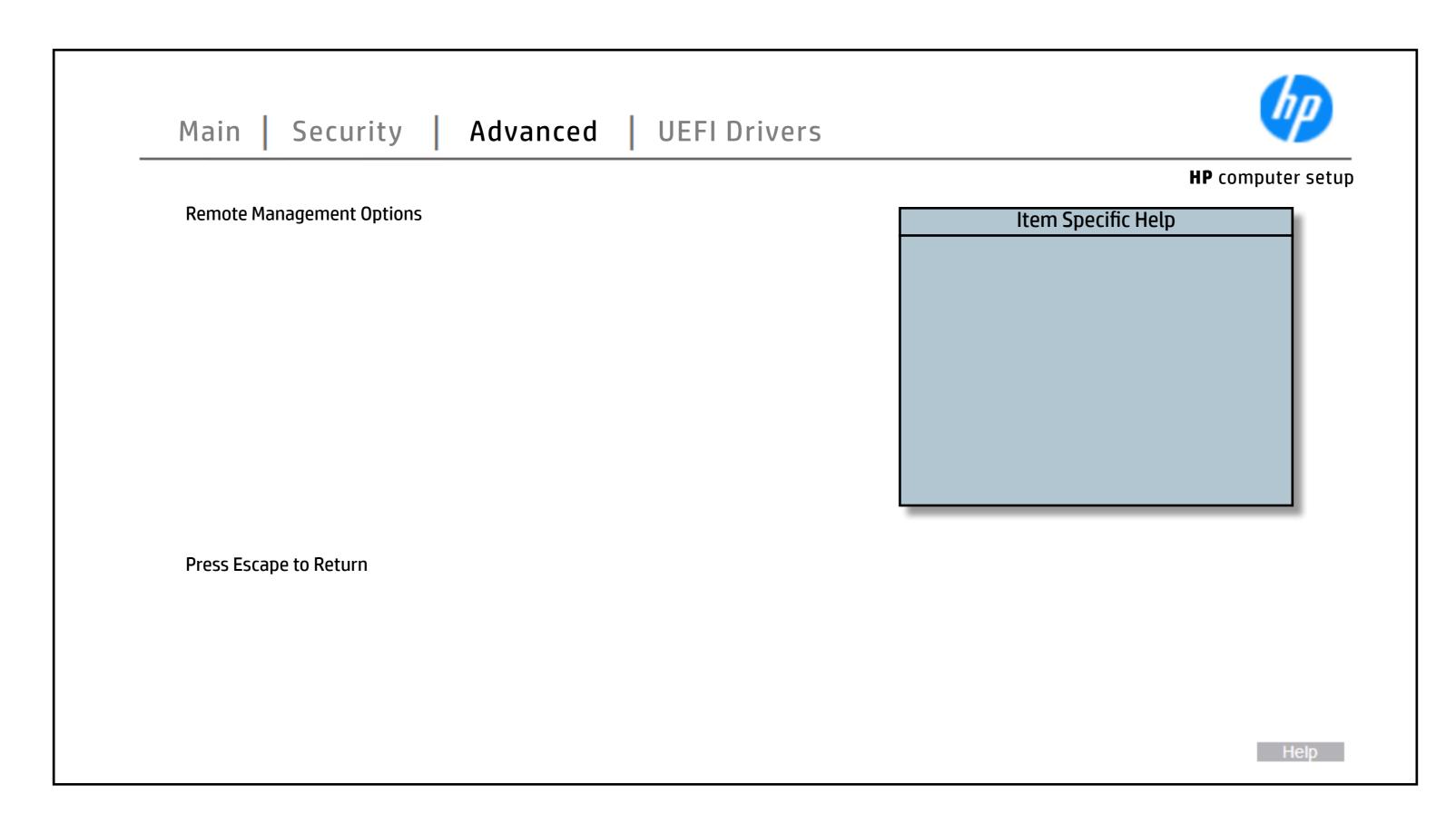

### **Electronic Labels**

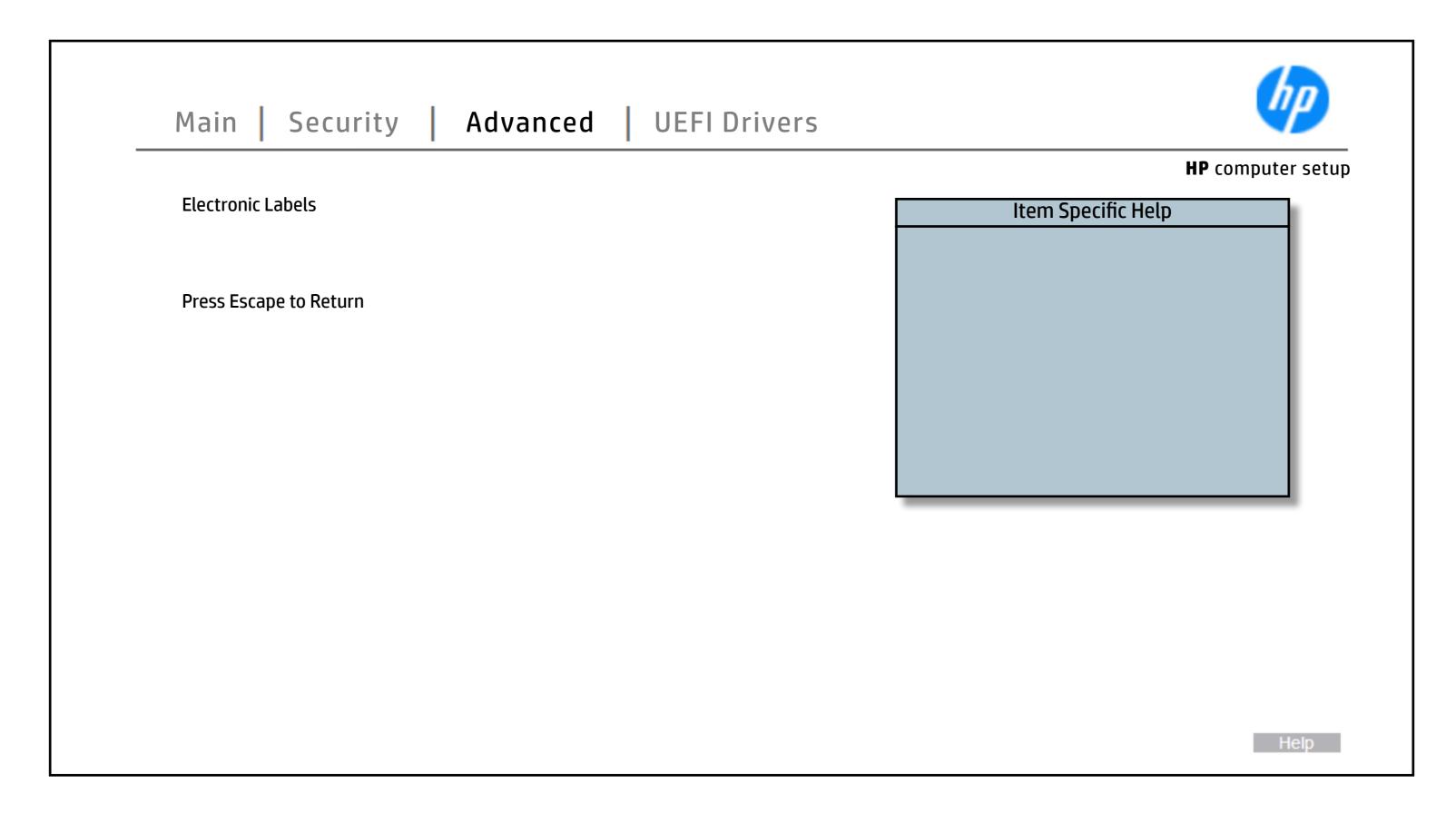

# **Thunderbolt Options**

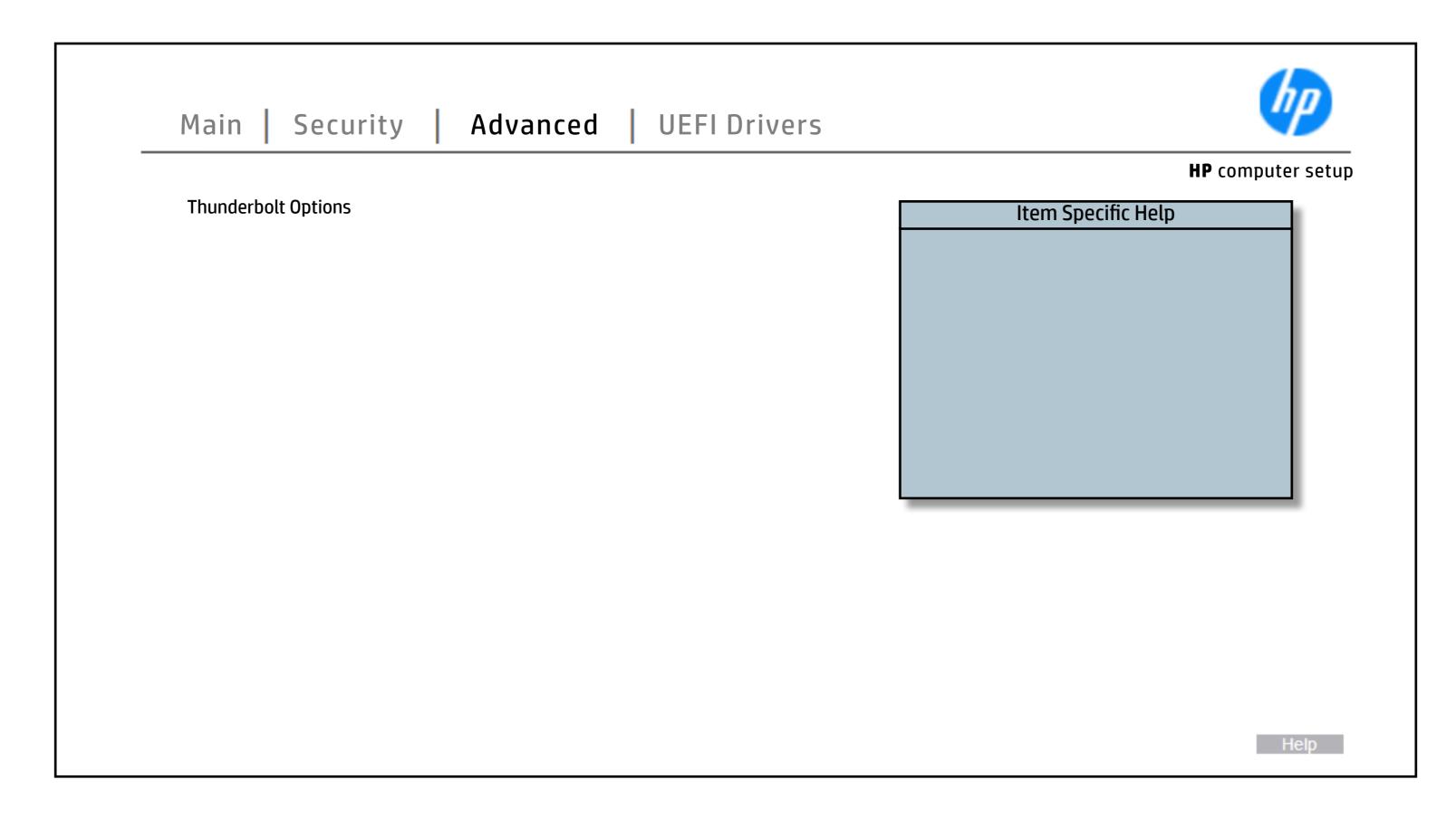

# MAC Address Pass Through

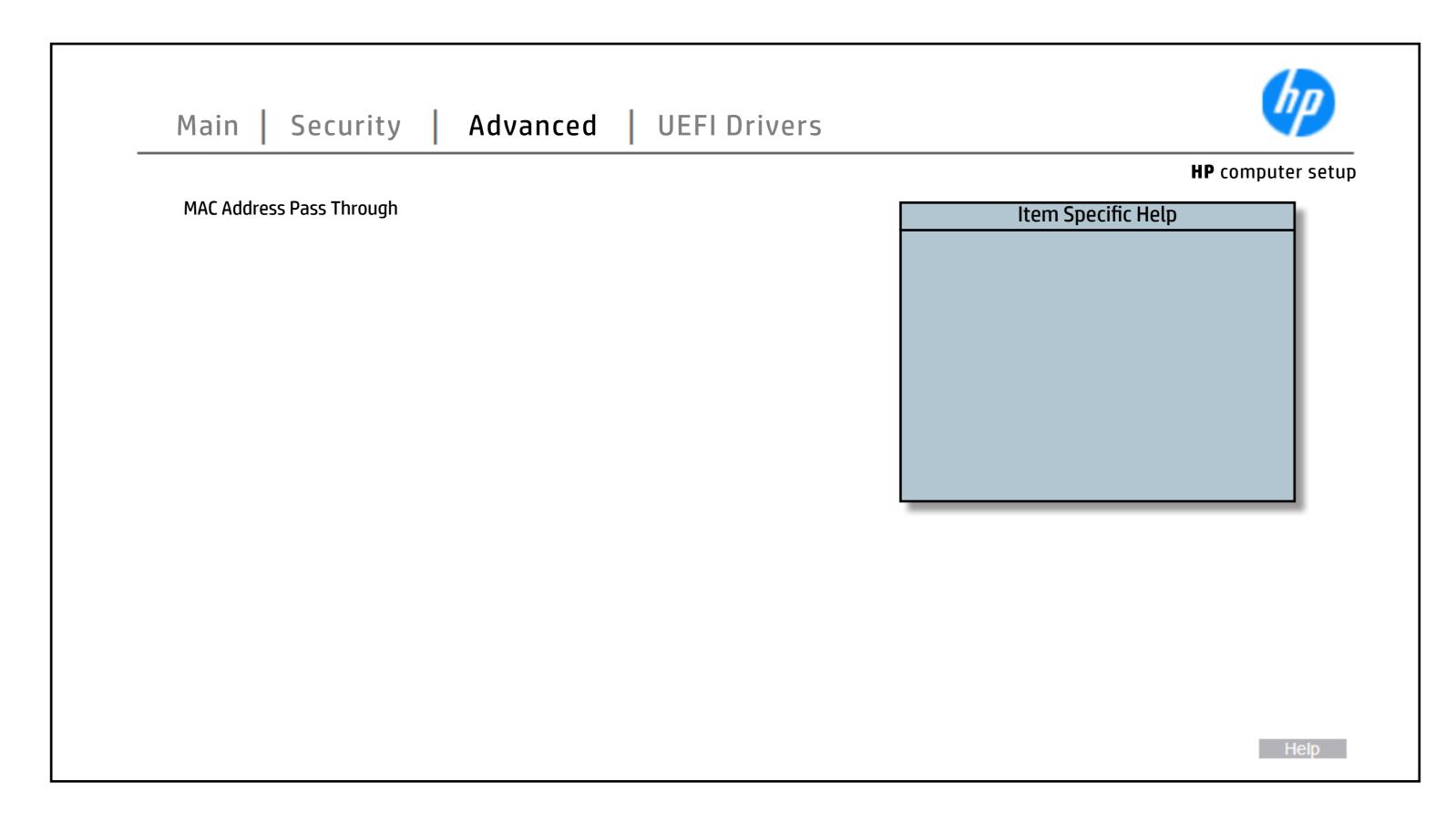

### Remote HP PC Hardware Diagnostics

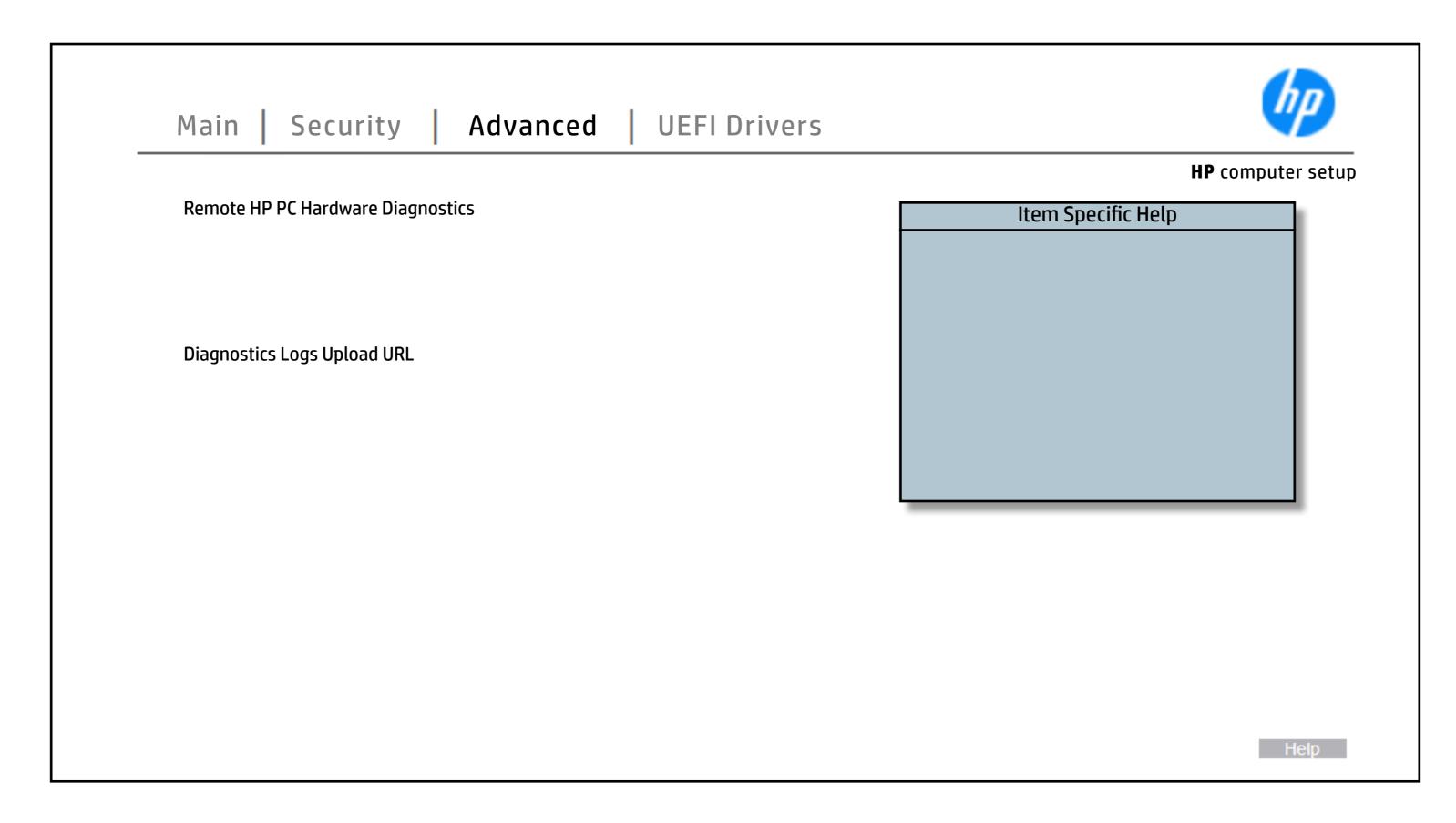

### Remote HP PC Hardware Diagnostics Execution

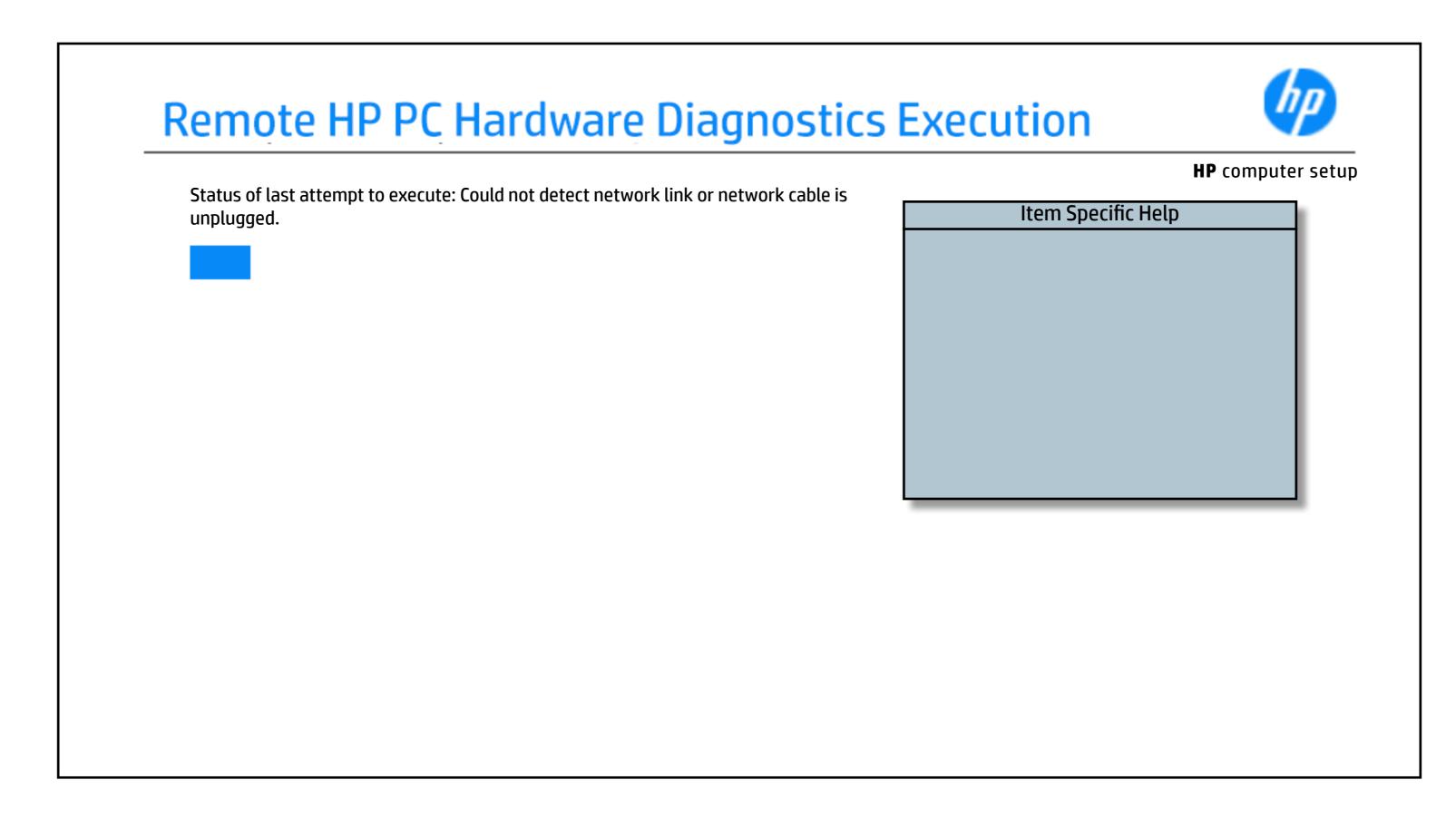

# 3rd Party Option ROM Management

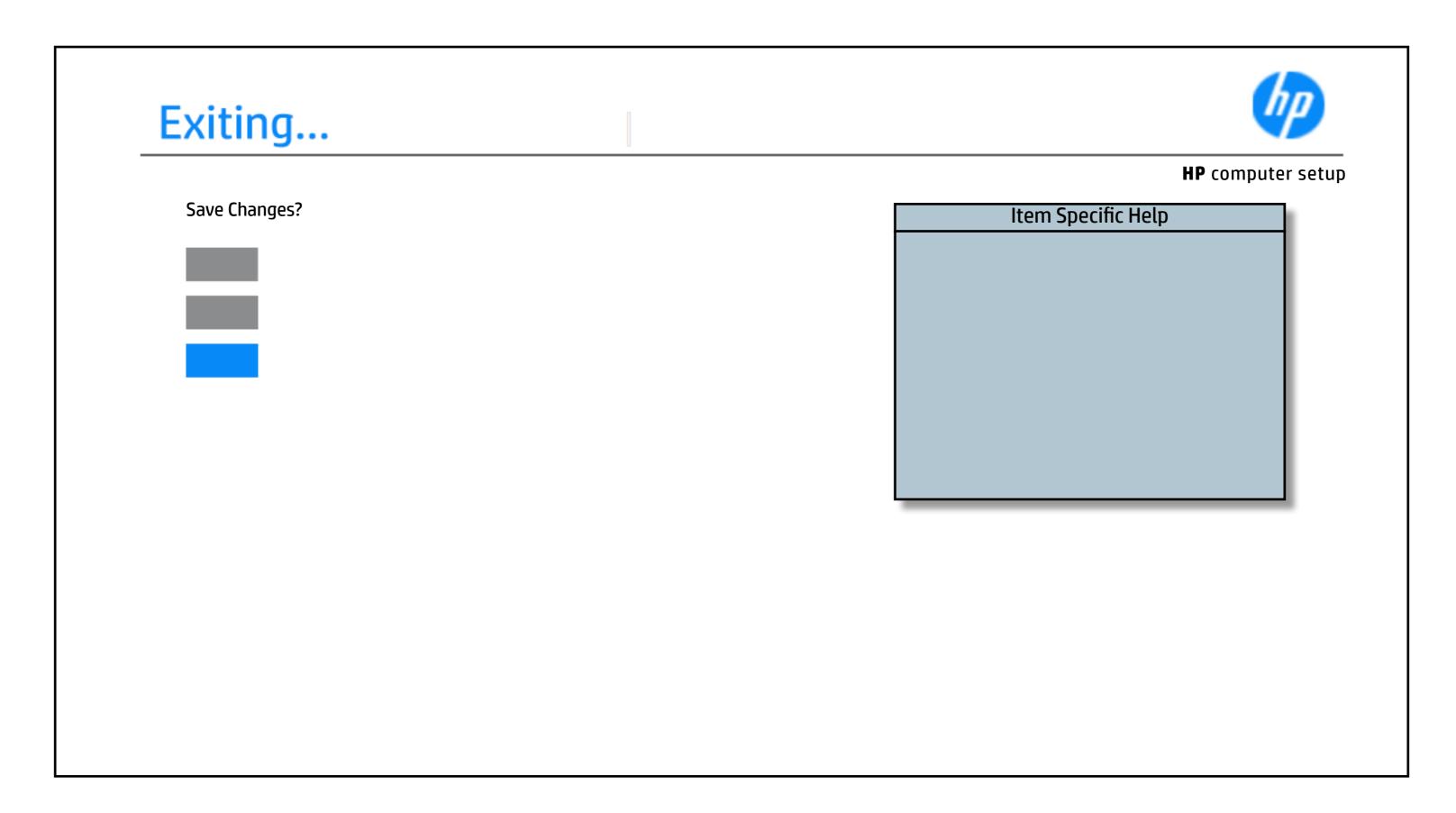